# N系列Modbus/TCP

# 智能型总线控制步进驱动器

# 通信手册

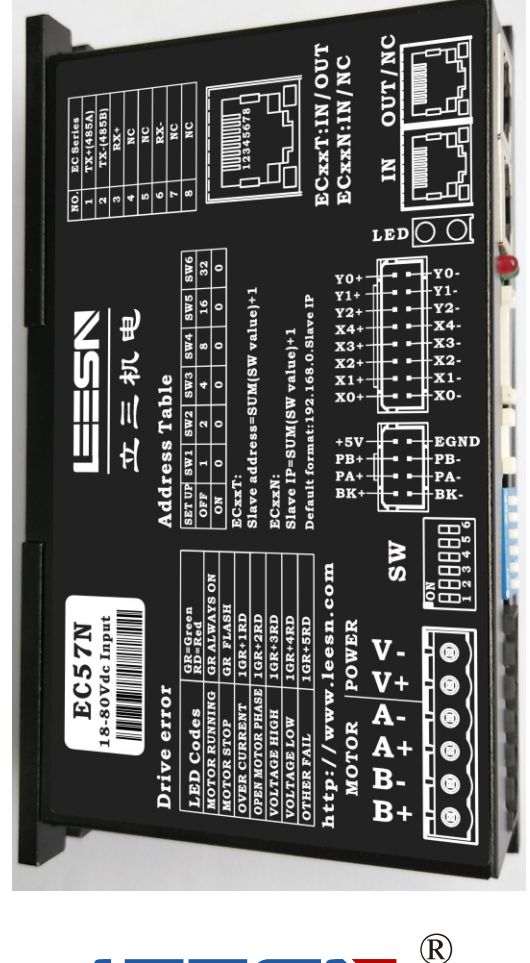

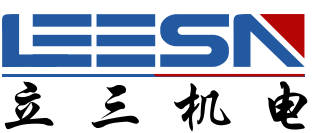

### 深圳市立三机电有限公司 **Shenzhen Lisan Machinery&Electrio Co.,Ltd**

地址:深圳市宝安区航城街道三围社区航空路西湾智园A2栋5楼 电话:0755-85297797 传真:0755-85297917 E\_mail:info@leesn.com 网址:http://www.leesn.com

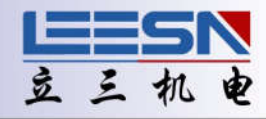

## 目录

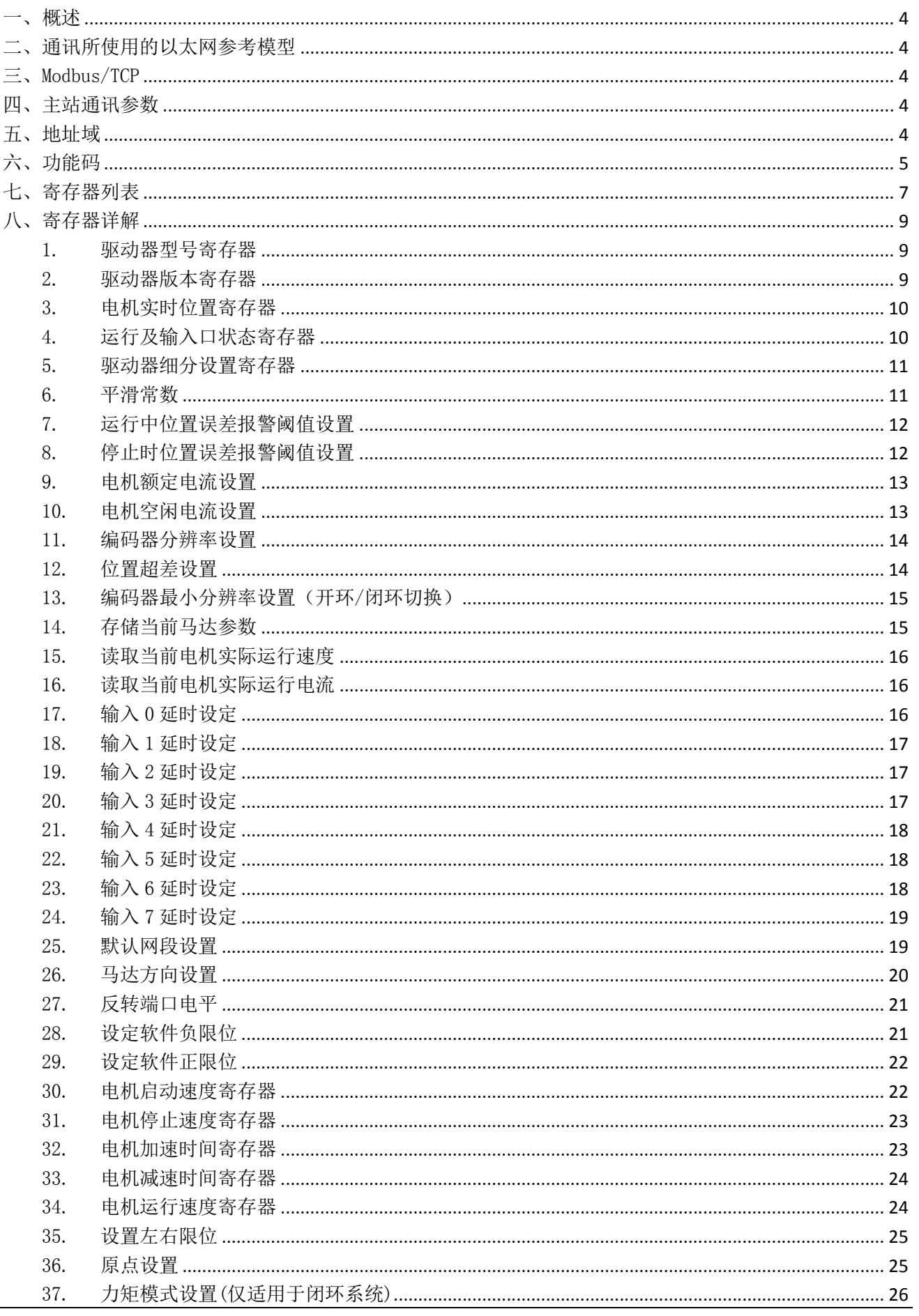

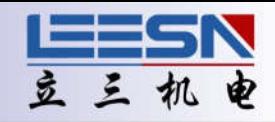

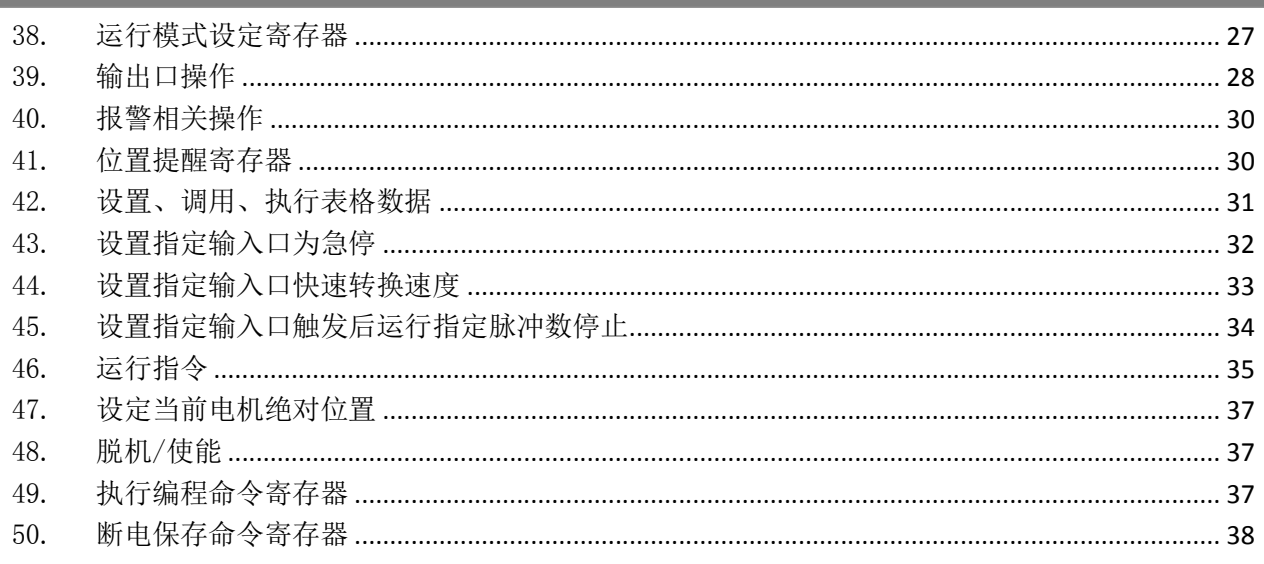

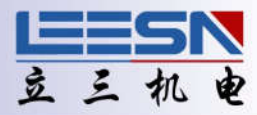

### Modbus/TCP 通信协议

#### 一、概述

MODBUS/TCP 是简单的、用于管理和控制自动化设备的 MODBUS 系列通讯协议的派生产品,它覆盖了使用 TCP/IP 协议的"Intranet"和"Internet"环境中 MODBUS 报文的用途。协议的最通用用途是为诸如 PLC' s,I/O 模块,以及连接其它简单域总线或 I/O 模块的网关服务的。

MODBUS/TCP 使 MODBUS RTU 协议运行于以太网, MODBUS TCP 使用 TCP/IP 和以太网在站点间传送 MODBUS 报 文, MODBUS TCP 结合了以太网物理网络和网络标准 TCP/IP 以及以 MODBUS 作为应用协议标准的数据表示方 法。MODBUS TCP 通信报文被封装于以太网 TCP/IP 数据包中。与传统的串口方式,MODBUS TCP 插入一个标 准的 MODBUS 报文到 TCP 报文中, 不再带有数据校验和地址。

N 系列驱动器内置工业级以太网通讯芯片,任何带 Modbus-TCP 通讯功能的工业设备,都可以按照 Modbus-RTU 协议,直接控制驱动器的运行。如果有需要,最多可以串联 64 台驱动器,在较低的成本下,实现可靠的中 到大型驱动器网路的构建。

#### 二、通讯所使用的以太网参考模型

Modbus TCP 传输过程中使用了 TCP/IP 以太网参考模型的 5 层: 第一层:物理层,提供设备物理接口,与市售介质/网络适配器相兼容 第二层:数据链路层,格式化信号到源/目硬件址数据帧 第三层:网络层,实现带有 32 位 IP 址 IP 报文包 第四层:传输层,实现可靠性连接、传输、查错、重发、端口服务、传输调度 第五层:应用层,Modbus 协议报文

#### 三、Modbus/TCP

Modbus/TCP 协议及标准请参见相关文档,本手册不做详细阐述。本手册仅对驱动器使用相关的协议及标准 内容进行介绍。

#### 四、主站通讯参数

默认通讯网段: 192.168.1. xxx xxx 为驱动器拨码地址。 其中 192/168/1 都可以通过协议改为其他值。

#### 五、地址域

1~64 子节点 TCP 地址(TCP 即远程终端单元,这里指驱动器)。子节点可根据客户需求增加,默认 64 个。 最大可设值为 255 个。

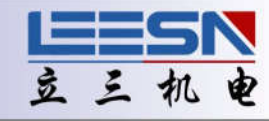

#### 六、功能码

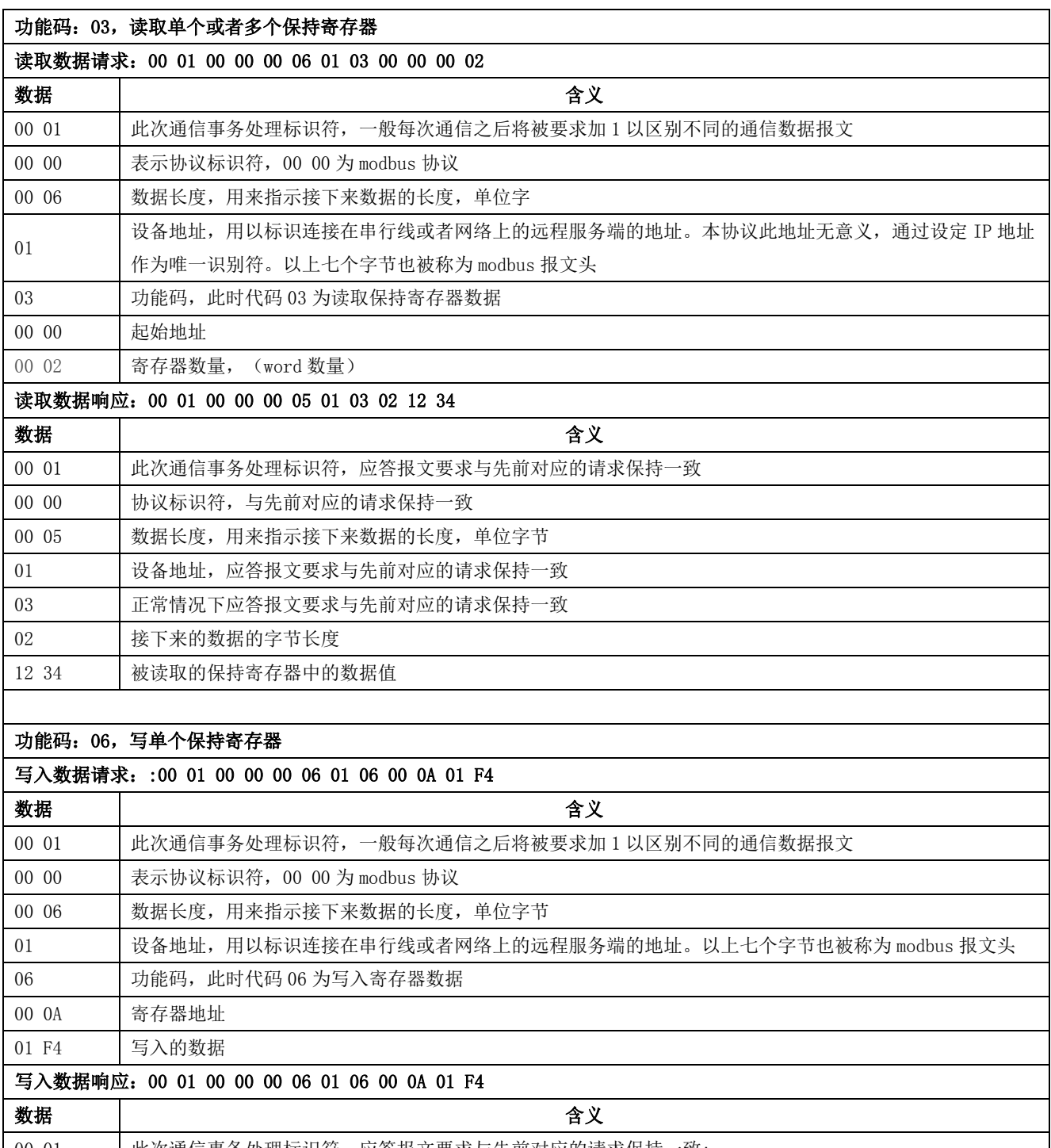

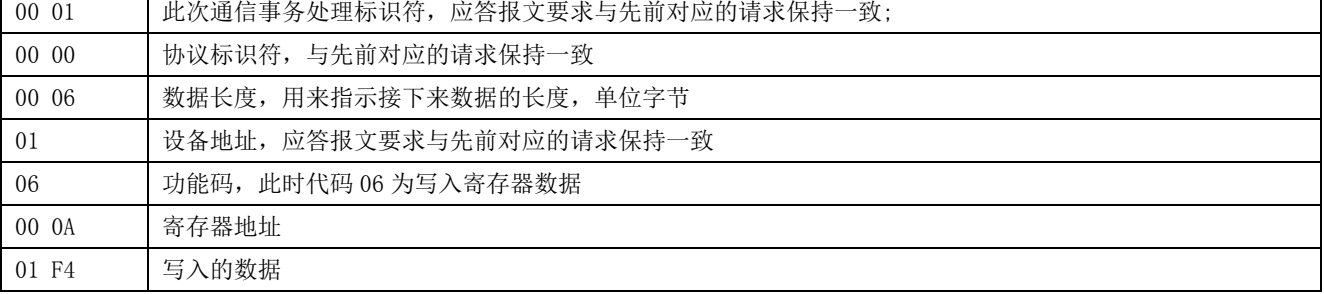

# **N** 系列 **Modbus/TCP** 通信手册

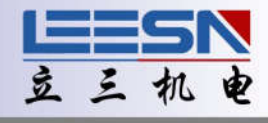

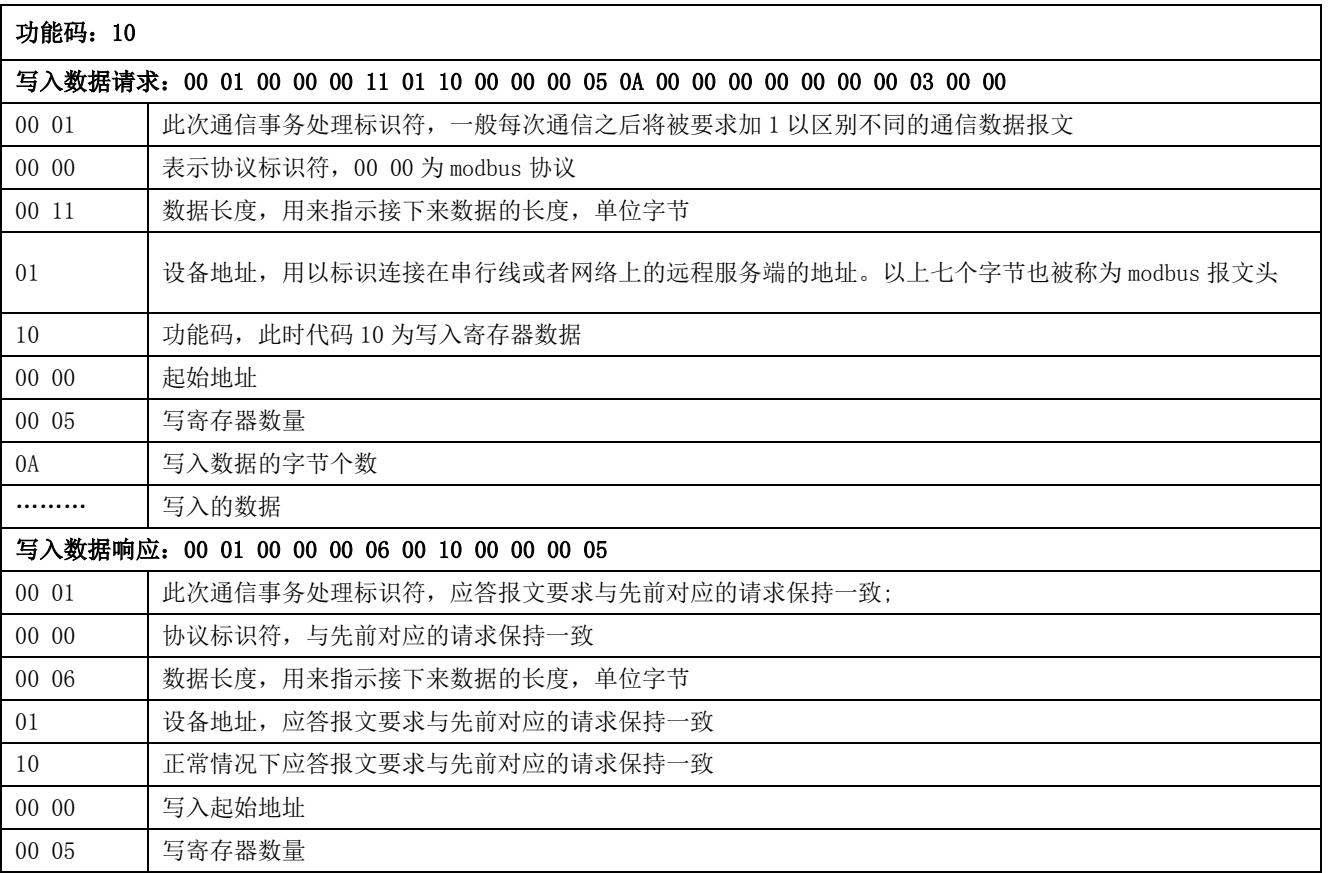

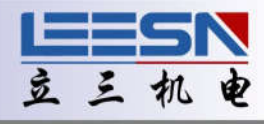

#### 七、寄存器列表

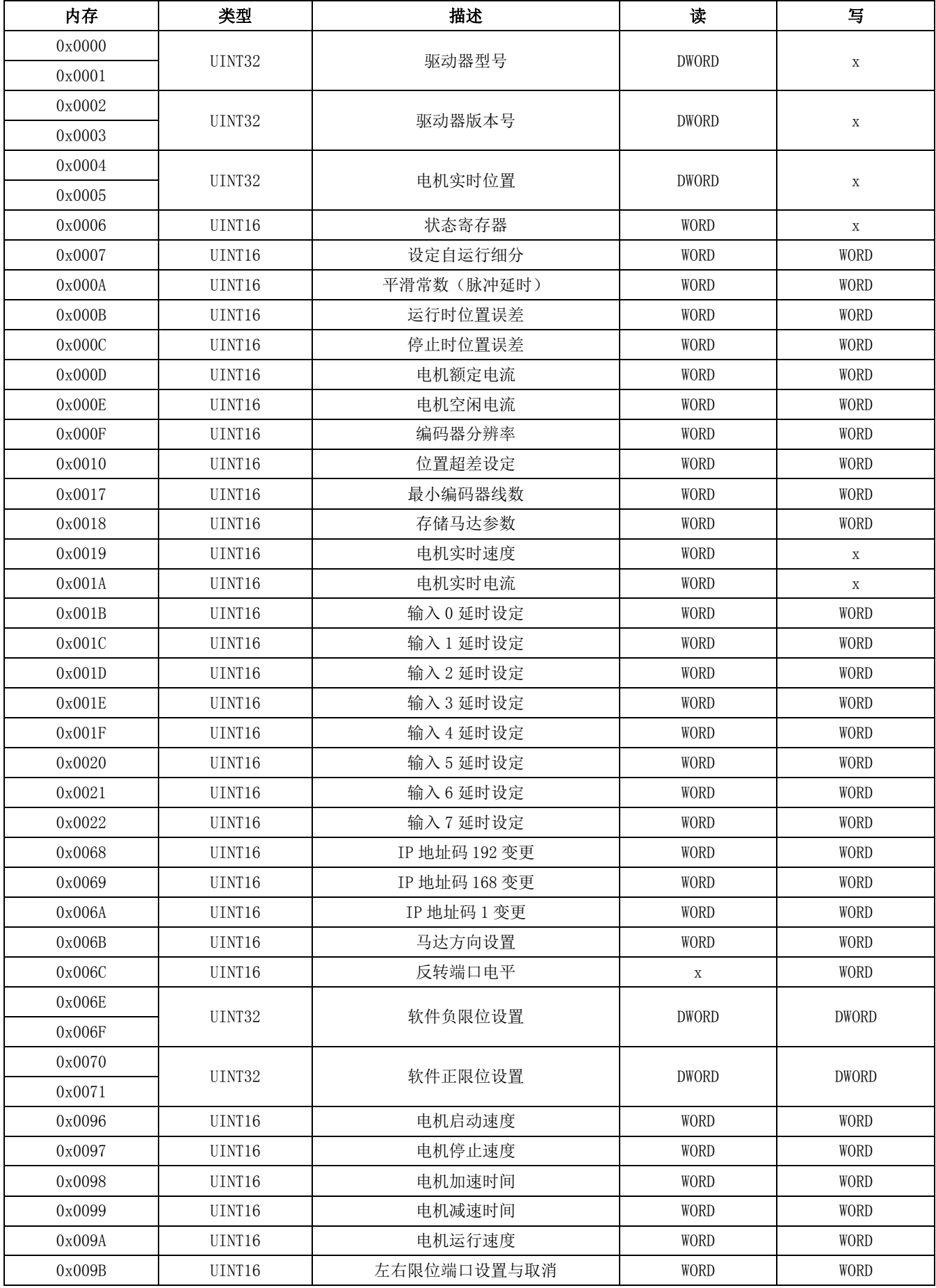

# **N** 系列 **Modbus/TCP** 通信手册

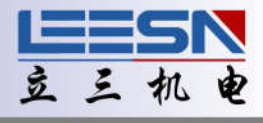

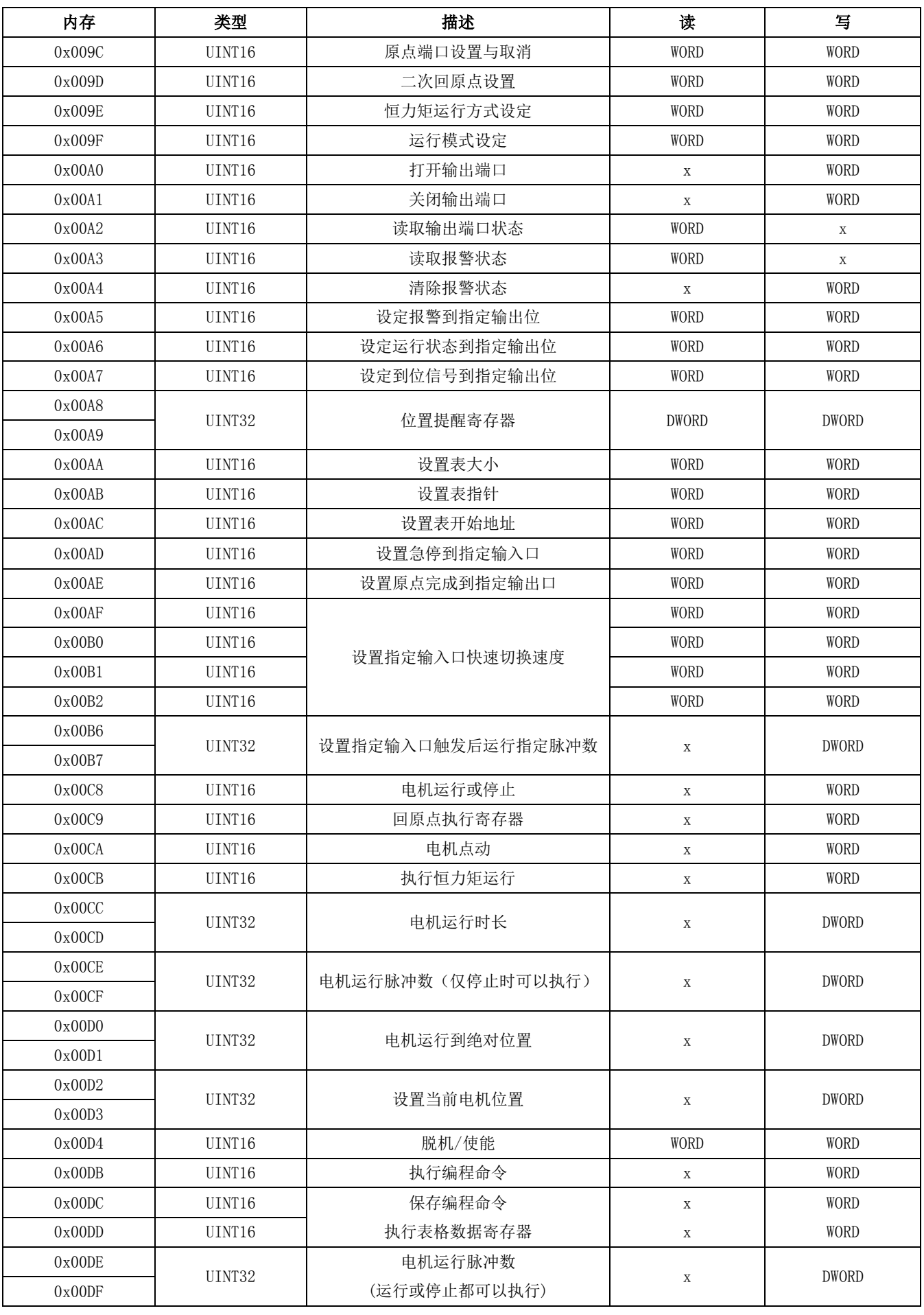

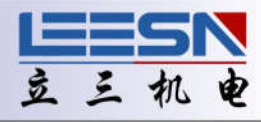

八、寄存器详解

#### 1. 驱动器型号寄存器

地址:0x0000~0x0001

说明:驱动器型号

操作: ReadDWORD

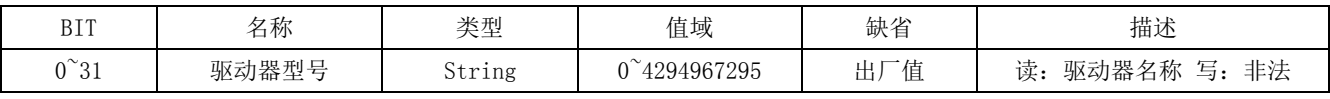

该寄存器出厂时固化

#### 示例(例中站号为驱动器地址,通过拔码开关设定):

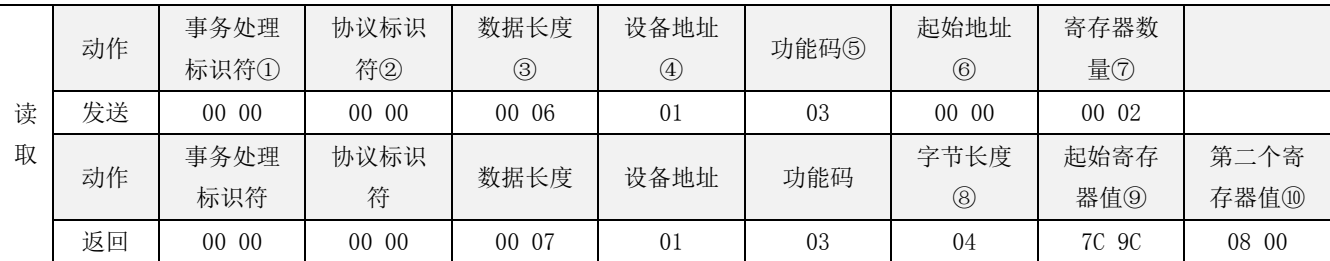

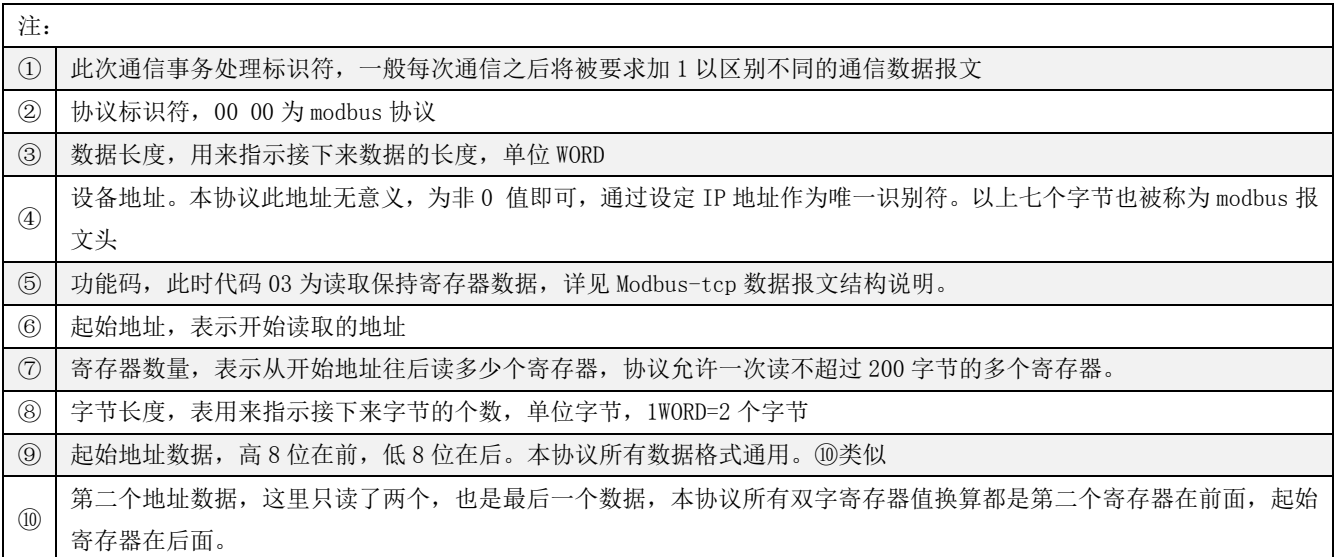

#### 2. 驱动器版本寄存器

地址:0x0002~0x0003

说明: 驱动器版本

操作: ReadDWORD

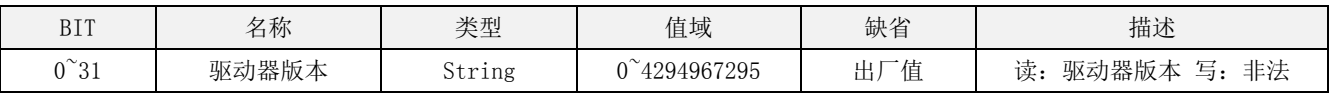

该寄存器出厂时固化

示例(例中站号为驱动器地址,通过拔码开关设定):

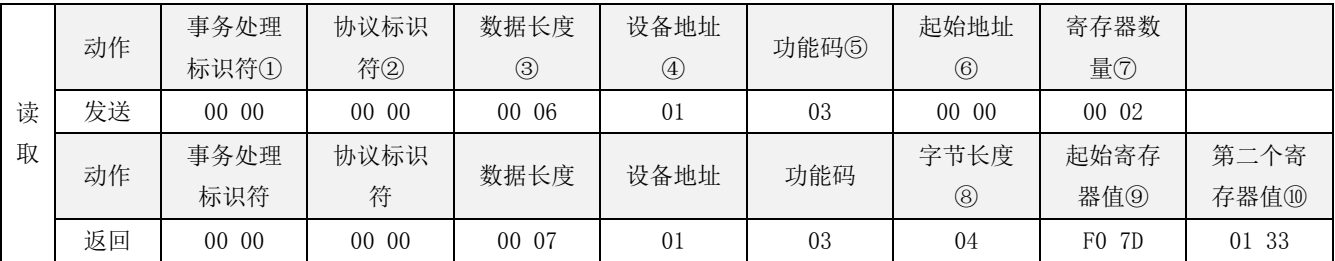

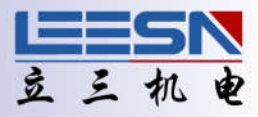

#### 3. 电机实时位置寄存器

地址:0x0004~0x0005

说明: 电机当前绝对位置(开环为模拟值,闭环为实际值) 操作: ReadDWORD

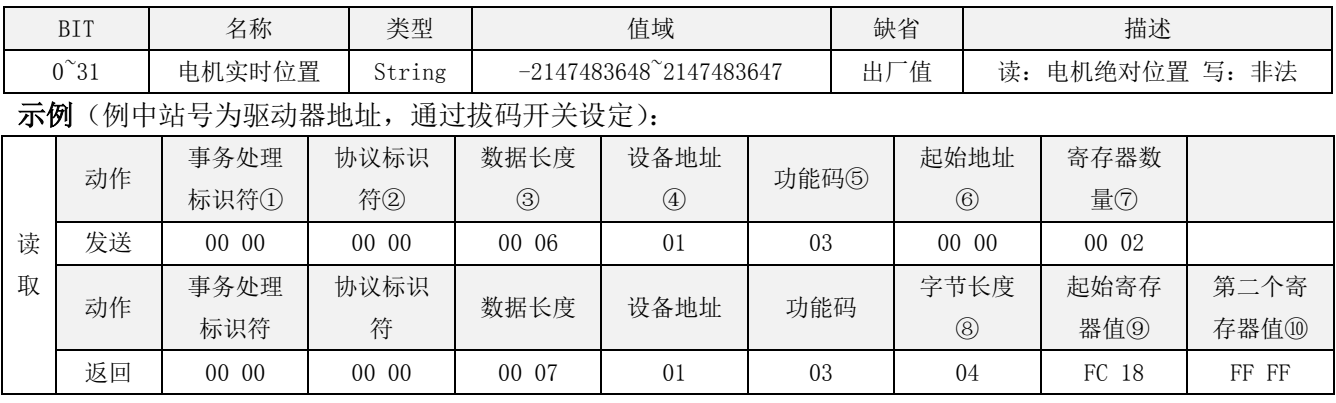

#### 4. 运行及输入口状态寄存器

地址:0x0006

说明:电机的运行状态及输入状态

操作: ReadWORD

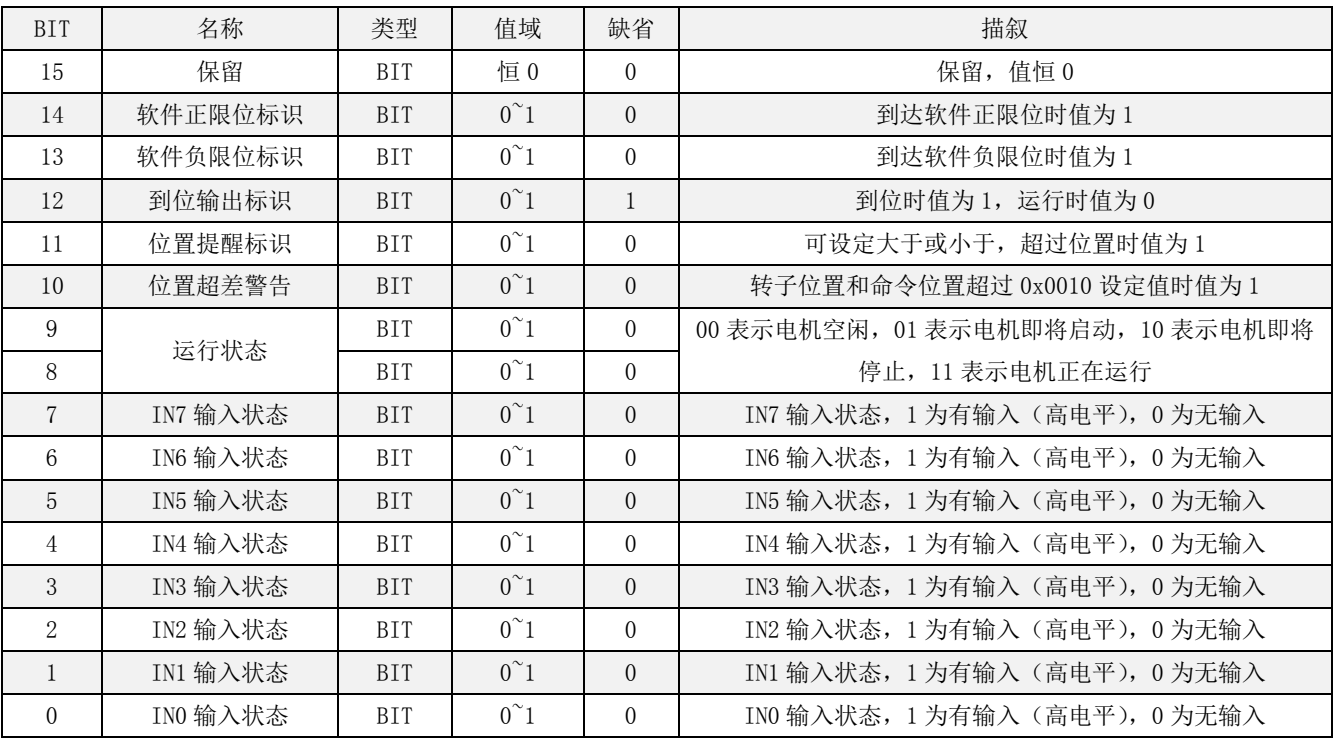

#### 示例:当 IN1 有输入时, 电机运行, 读出结果如下:

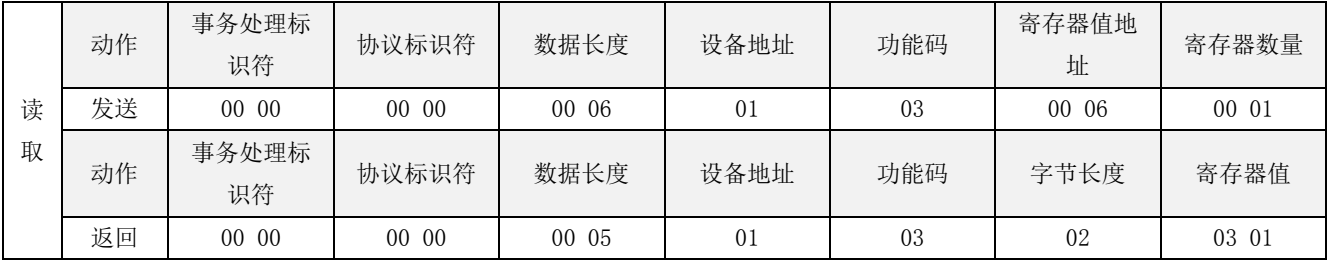

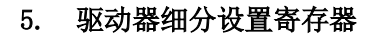

地址:0x0007

细分与速度及脉冲频率的关系:速度(单位:转/分)=脉冲频率(HZ)/细分数 x60 因为驱动器自运行支持的最大脉冲频率为 **100kHZ**,所以当需要高速运行时,细分数当 相应减少,使脉冲频率不要超过最大值,否则驱动器反馈数据将失真。

说明:驱动器细分设置

操作: ReadWORD/ WriteWORD,记忆(断电保存需发送断电保存指令,适用于所有带记忆寄存器)

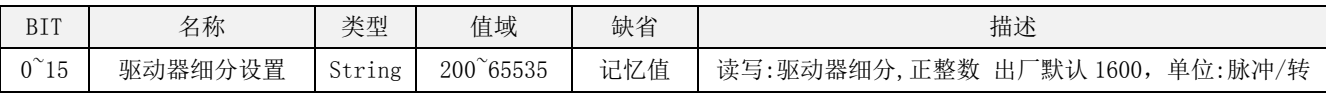

#### 示例:读取细分 1600;写入细分 3200。

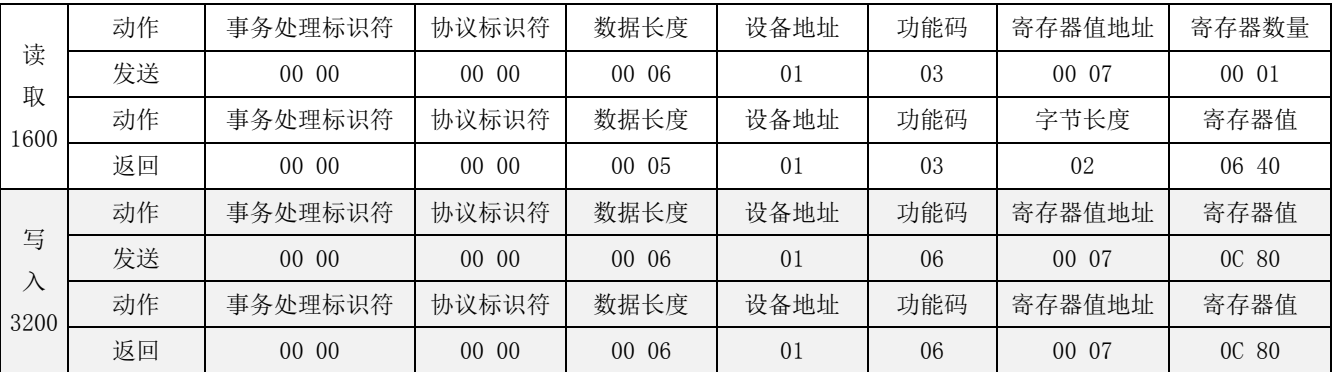

#### 6. 平滑常数

地址:0x000A

说明:设置平滑常数

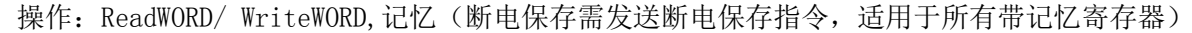

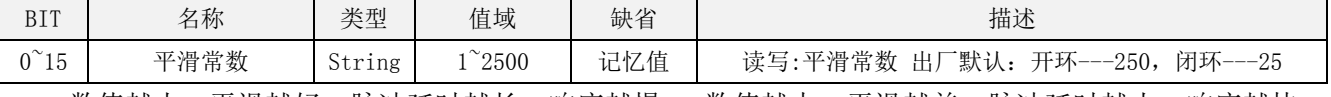

数值越小,平滑越好,脉冲延时越长,响应越慢; 数值越大,平滑越差,脉冲延时越小,响应越快。 脉冲延时 (ms)=1000÷平滑常数

示例: 读取默认值 250, 相当于脉冲延时 4ms;写入 500, 相当于脉冲延时 2ms。

| 读<br>取<br>250 | 动作 | 事务处理标识符 | 协议标识符 | 数据长度   | 设备地址           | 功能码 | 寄存器值地址        | 寄存器数量 |
|---------------|----|---------|-------|--------|----------------|-----|---------------|-------|
|               | 发送 | 00 06   | 00 00 | 00 06  | 01             | 03  | 000A          | 00 01 |
|               | 动作 | 事务处理标识符 | 协议标识符 | 数据长度   | 设备地址           | 功能码 | 字节长度          | 寄存器值  |
|               | 返回 | 0006    | 0000  | 000.05 | 01             | 03  | 02            | 00FA  |
| 写<br>л<br>500 | 动作 | 事务处理标识符 | 协议标识符 | 数据长度   | 设备地址           | 功能码 | 寄存器值地址        | 寄存器值  |
|               | 发送 | 00 07   | 0000  | 0006   | 01             | 06  | $00 \Omega A$ | 01 F4 |
|               | 动作 | 事务处理标识符 | 协议标识符 | 数据长度   | 设备地址           | 功能码 | 寄存器值地址        | 寄存器值  |
|               | 返回 | 00 07   | 0000  | 00006  | 0 <sub>1</sub> | 06  | $00 \Omega A$ | 01 F4 |

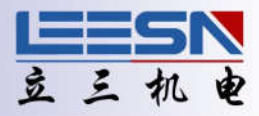

#### 7. 运行中位置误差报警阈值设置

地址:0x000B

说明: 运行中位置误差报警阈值设置 (仅闭环有效)

操作: ReadWORD/ WriteWORD,记忆(断电保存需发送断电保存指令,适用于所有带记忆寄存器)

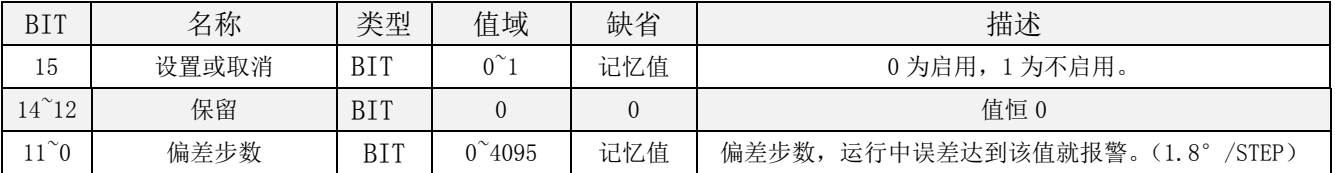

示例: 读取默认值 200 步 (相当于 360°); 写入报警阈值 250 (相当于 450°)。

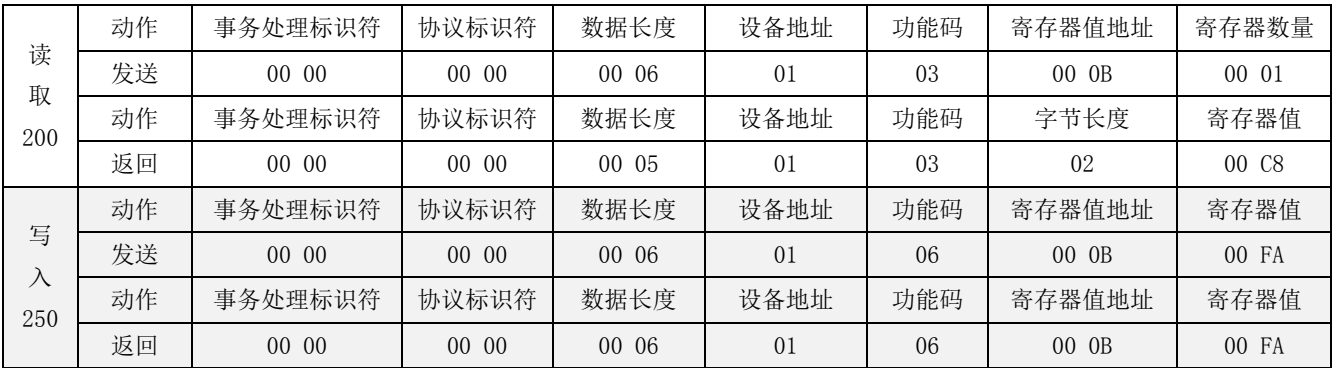

#### 8. 停止时位置误差报警阈值设置

地址:0x000C

说明:停止时位置误差报警阈值设置 (仅闭环有效)

操作: ReadWORD/ WriteWORD,记忆(断电保存需发送断电保存指令,适用于所有带记忆寄存器)

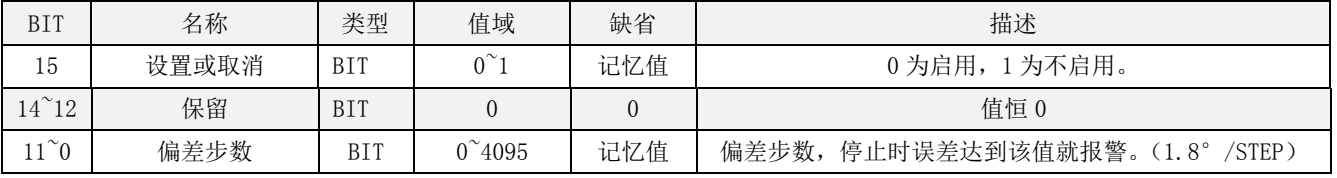

#### 示例: 读取默认值 30 步 (相当于 54°);写入报警阈值 10 (相当于 18°)。

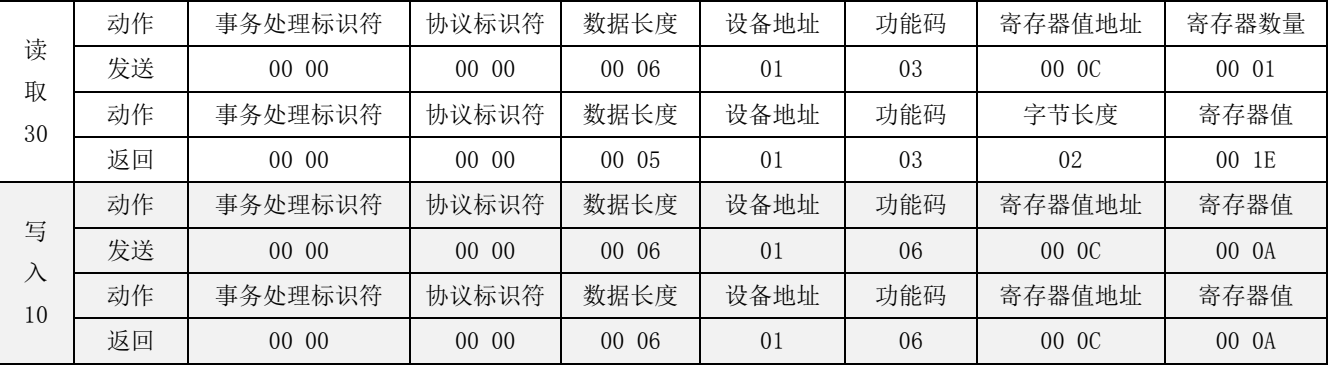

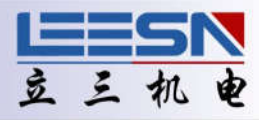

#### 9. 电机额定电流设置

地址:0x000D

说明: 设定电机额定电流

操作: ReadWORD/ WriteWORD,记忆(断电保存需发送断电保存指令,适用于所有带记忆寄存器)

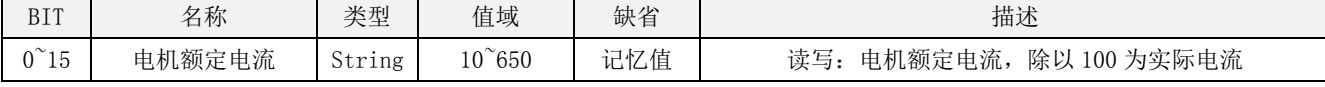

型号值域对应表:

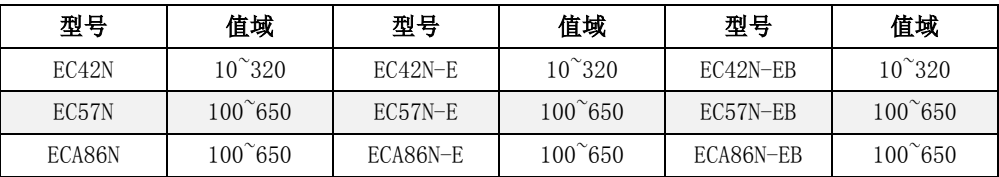

#### 示例: 读取默认值 100, 相当于 1A;写入设定值 200, 相当于 2A。

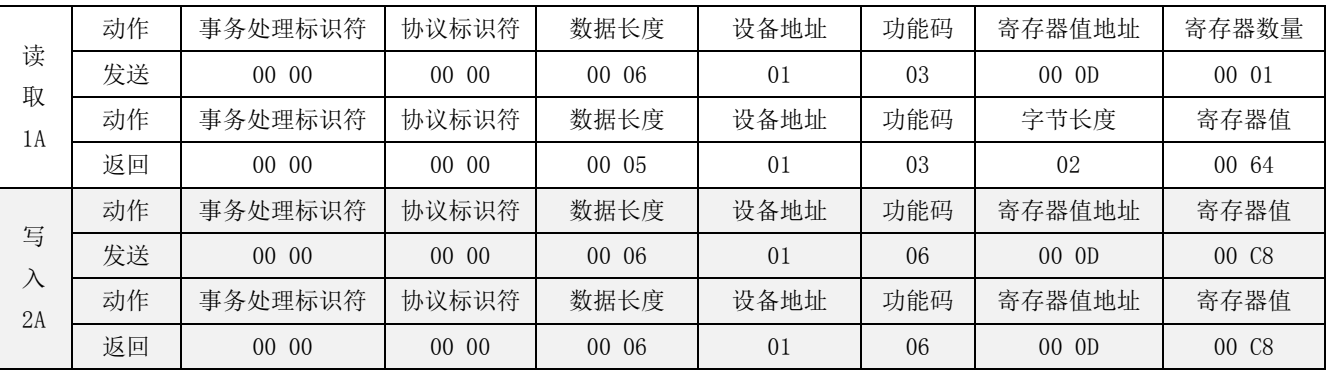

#### 10. 电机空闲电流设置

地址:0x000E

说明: 设定电机空闲电流

操作: ReadWORD/ WriteWORD,记忆(断电保存需发送断电保存指令,适用于所有带记忆寄存器)

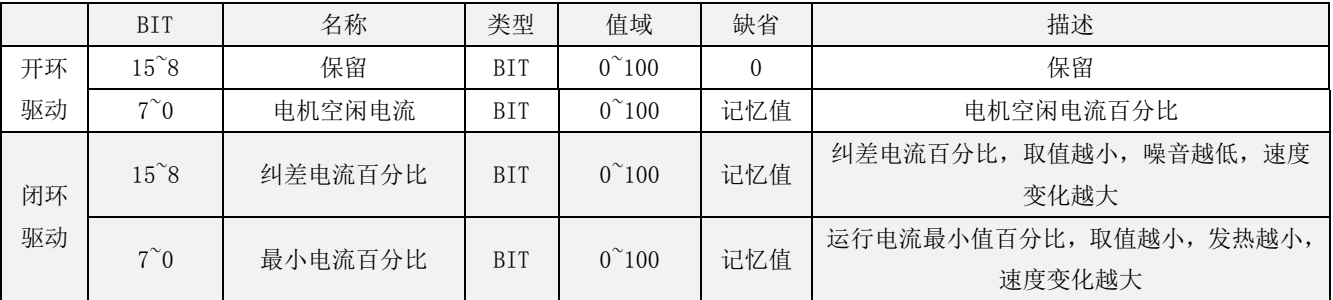

示例: 闭环读取默认值 0x320C (相当于纠差电流 50%, 最小电流 12%)。

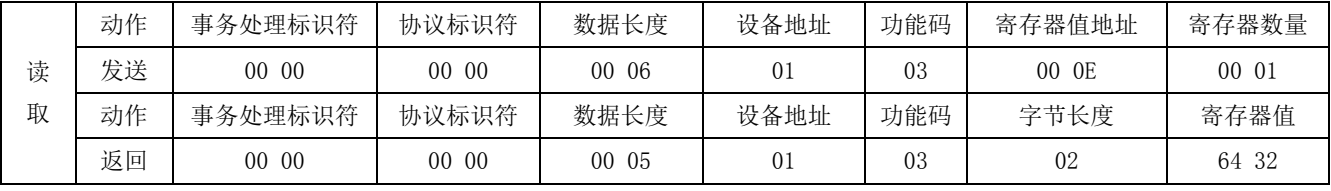

设定闭环纠差电流百分比为 100, 最小运行电流 20, 则值为 0x6414。

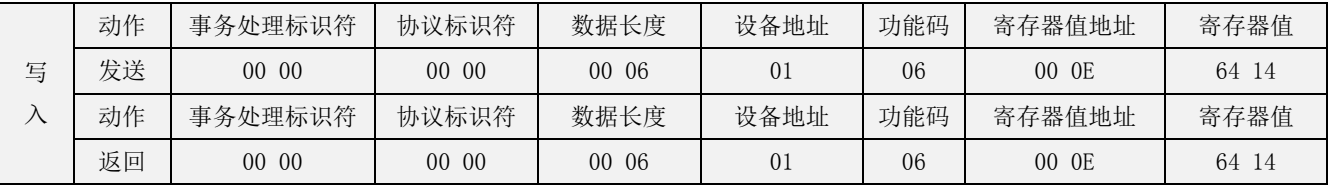

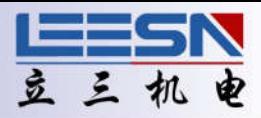

#### 11. 编码器分辨率设置

地址:0x000F

说明: 设定编码器分辨率(仅闭环有效)

操作: ReadWORD/ WriteWORD,记忆(断电保存需发送断电保存指令,适用于所有带记忆寄存器)

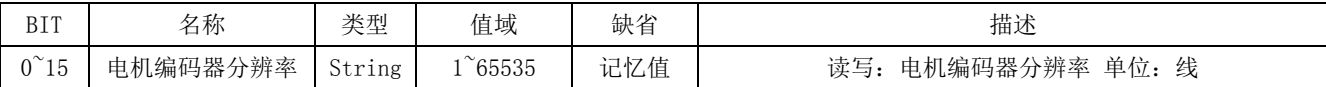

#### 示例: 闭环读取默认值 1000。

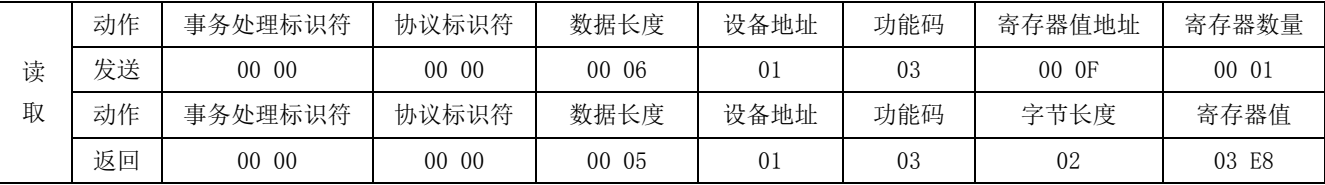

设定编码器分辨率 2500, 则值为 0x09C4。

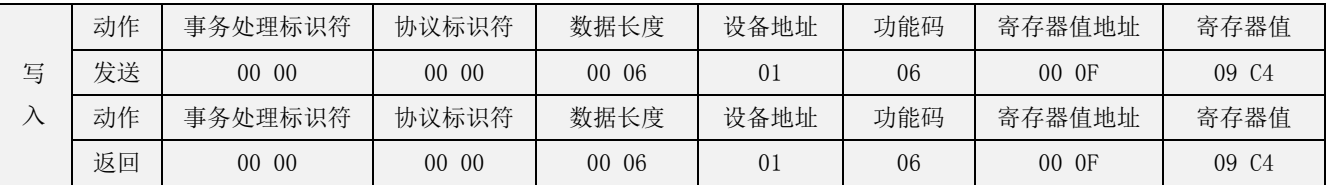

#### 12. 位置超差设置

地址:0x0010

说明: 设定转子位置和命令位置超差值, 当超过设定值时。IN10 值为 1。(仅闭环有效)

操作:ReadWORD/ WriteWORD,记忆(断电保存需发送断电保存指令,适用于所有带记忆寄存器)

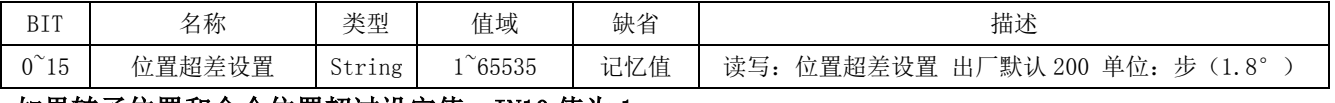

#### 如果转子位置和命令位置超过设定值,IN10 值为 1。

示例: 闭环读取默认值 200 (相当于 360°):

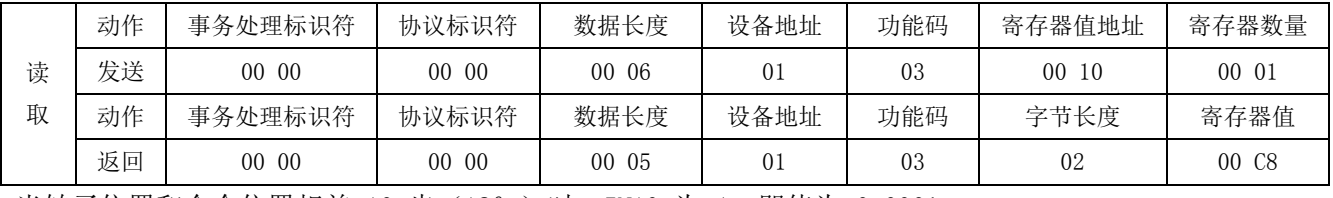

当转子位置和命令位置相差 10 步(18°)时, IN10 为 1, 即值为 0x000A:

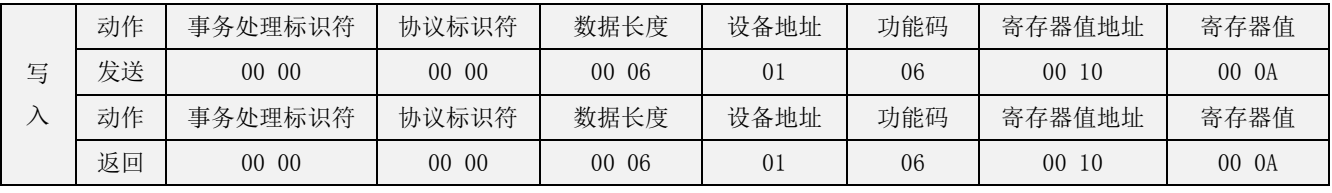

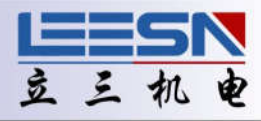

#### 13. 编码器最小分辨率设置(开环/闭环切换)

地址:0x0017

说明: 设定编码器最小分辨率(仅闭环有效)

操作: ReadWORD/ WriteWORD,记忆(断电保存需发送断电保存指令,适用于所有带记忆寄存器)

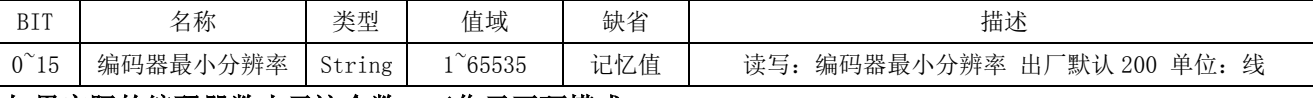

#### 如果实际的编码器数小于这个数,工作于开环模式

示例:闭环读取默认值 200。

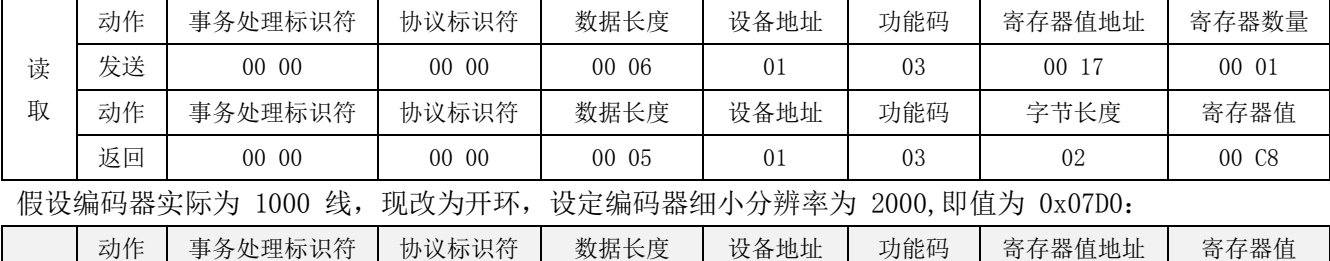

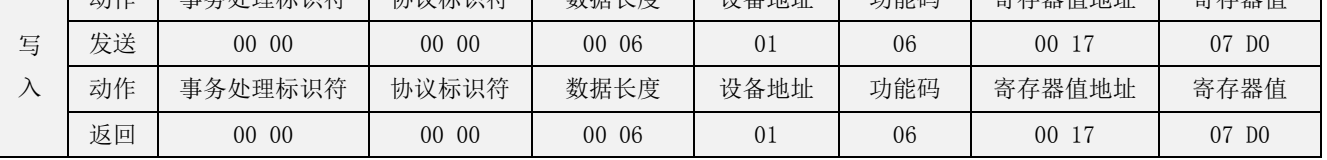

#### 14. 存储当前马达参数

地址:0x0018

说明:存储当前马达参数

操作: ReadWORD/ WriteWORD,记忆(断电保存需发送断电保存指令,适用于所有带记忆寄存器)

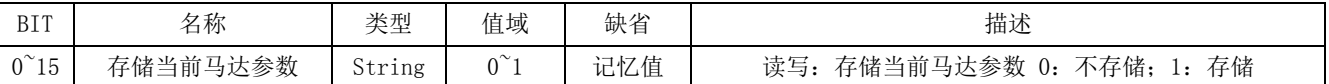

#### 说明: 在不存储电机参数的情况下, 每次上电驱动器会启动自检程序, 电机会转动一个很小的角度, 在某 些应用场合,上电时电机需要保持不动,此时可以存储电机参数,注意:断电后不能手动移动电机位置, 否则上电后又会重新启动自检程序。如果更换电机,一定要清除并重新检测保存。

示例: 读取驱动器默认值

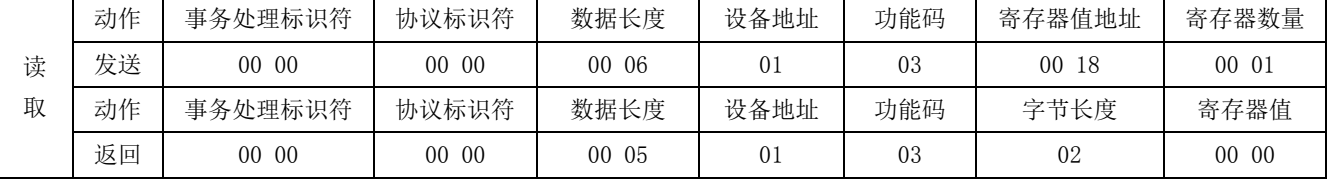

保存当前电机参数:

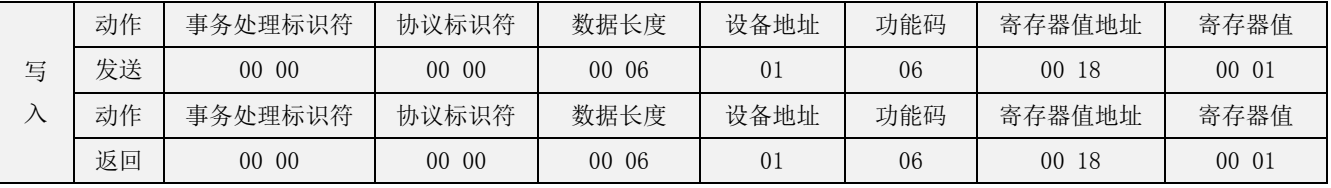

断电保存:

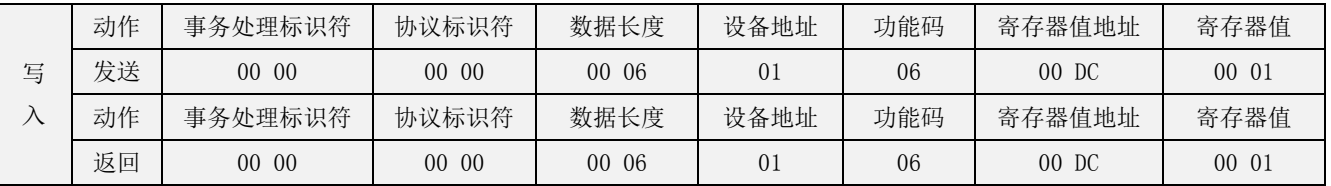

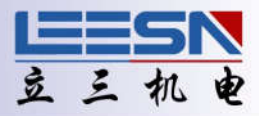

#### 15. 读取当前电机实际运行速度

地址:0x0019

说明: 读取实时速度(开环时为脉冲速度,闭环时为转子速度)

操作: ReadDWORD

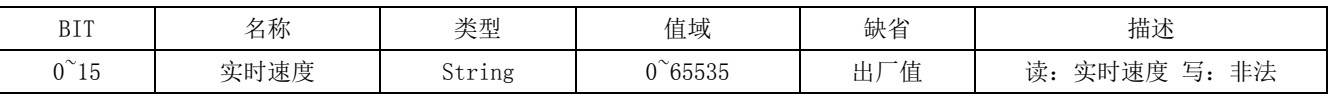

示例

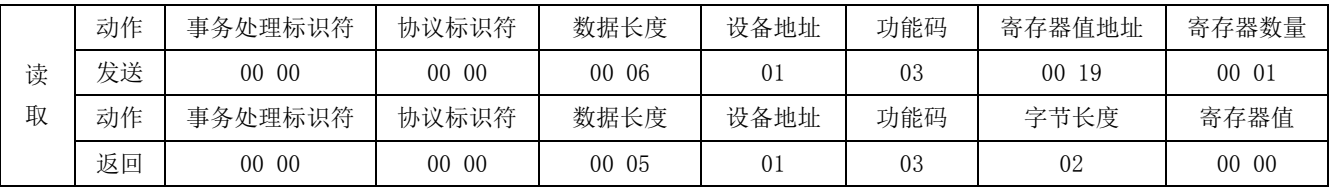

#### 16. 读取当前电机实际运行电流

地址:0x001A

说明: 读取电机实时消耗电流

操作: ReadDWORD

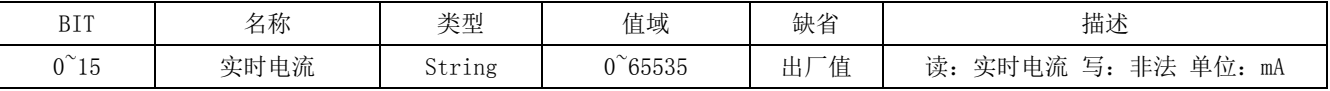

示例

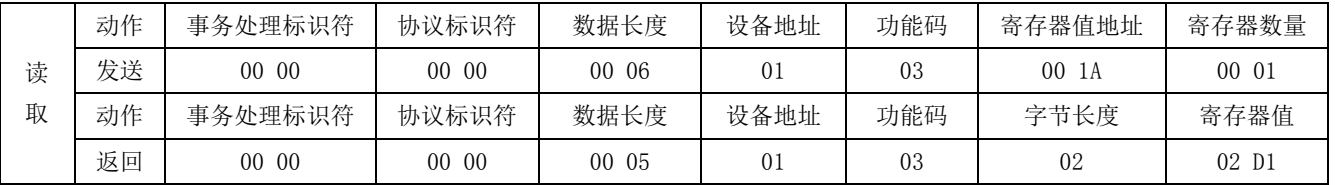

电流值是随时变化的,所以每次读取结果应不同。

#### 17. 输入 0 延时设定

地址:0x001B

说明:输入 0 接收信号延时时间设定

操作: ReadWORD/ WriteWORD,记忆(断电保存需发送断电保存指令,适用于所有带记忆寄存器)

示例: 读取默认值 0:

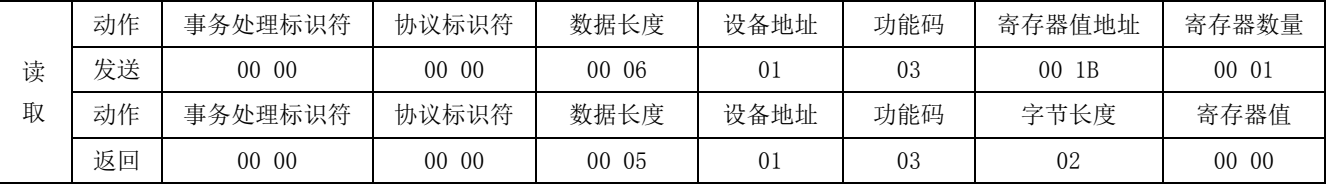

设定输入 0 接收信号延时时间 500ms:

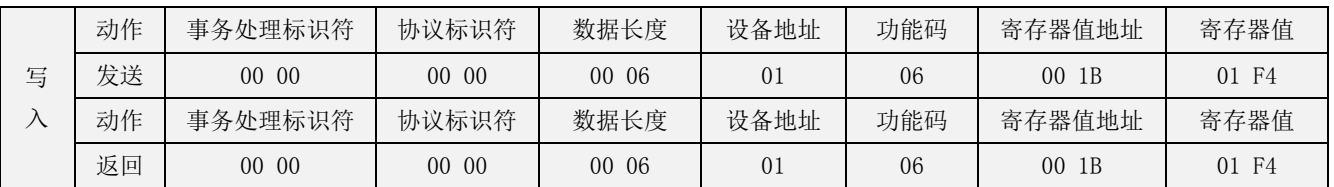

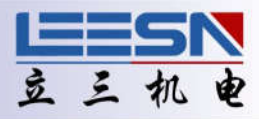

#### 18. 输入 1 延时设定

地址:0x001C

说明:输入 1 接收信号延时时间设定

操作: ReadWORD/ WriteWORD,记忆(断电保存需发送断电保存指令,适用于所有带记忆寄存器)

#### 示例:读取默认值 0:

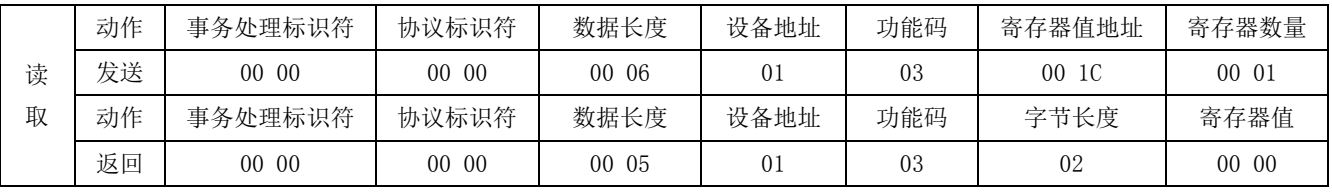

设定输入 1 接收信号延时时间 200ms:

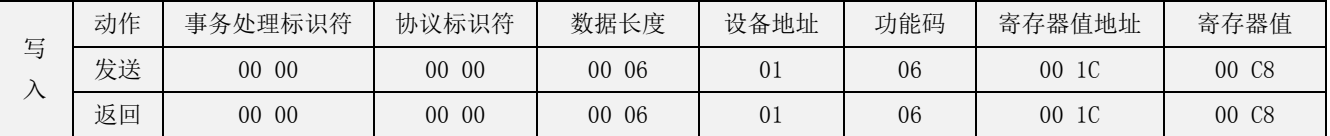

#### 19. 输入 2 延时设定

地址:0x001D

说明:输入 2 接收信号延时时间设定

操作:ReadWORD/ WriteWORD,记忆(断电保存需发送断电保存指令,适用于所有带记忆寄存器)

#### 示例: 读取默认值 0:

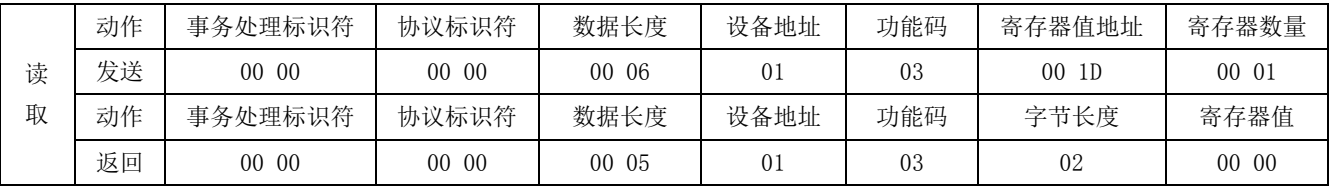

设定输入 2 接收信号延时时间 20ms:

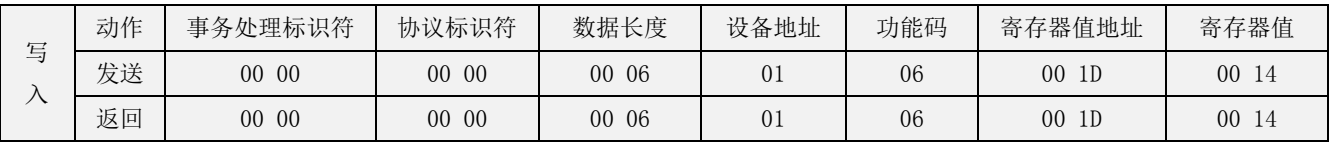

#### 20. 输入 3 延时设定

地址:0x001E

说明:输入 3 接收信号延时时间设定

操作: ReadWORD/ WriteWORD,记忆(断电保存需发送断电保存指令,适用于所有带记忆寄存器)

示例: 读取默认值 0。

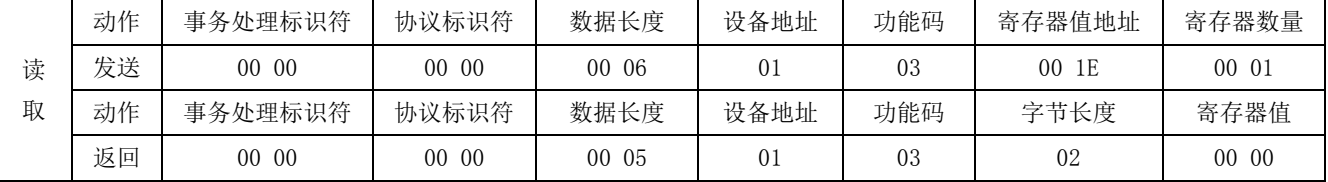

#### 设定输入 3 接收信号延时时间 10ms:

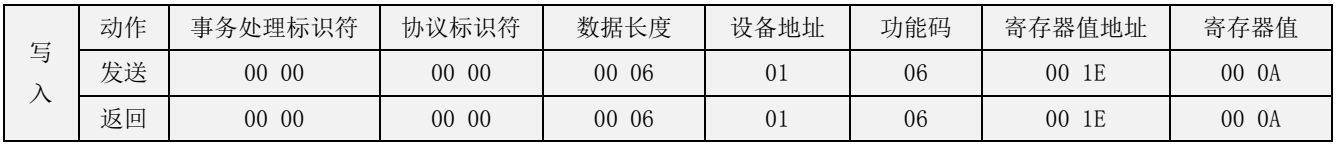

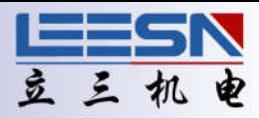

#### 21. 输入 4 延时设定

地址:0x001F

说明:输入 4 接收信号延时时间设定

操作: ReadWORD/ WriteWORD,记忆(断电保存需发送断电保存指令,适用于所有带记忆寄存器)

#### 示例:读取默认值 0:

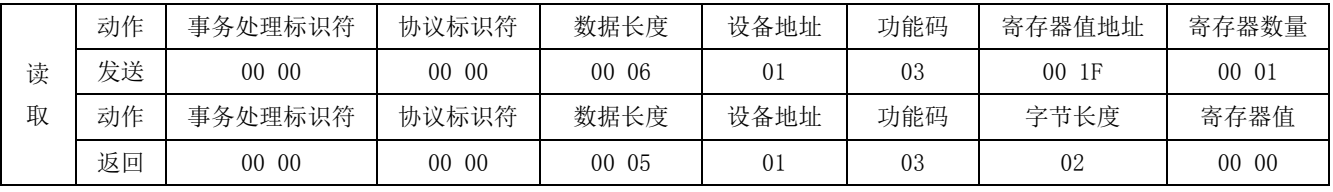

设定输入 4 接收信号延时时间 100ms:

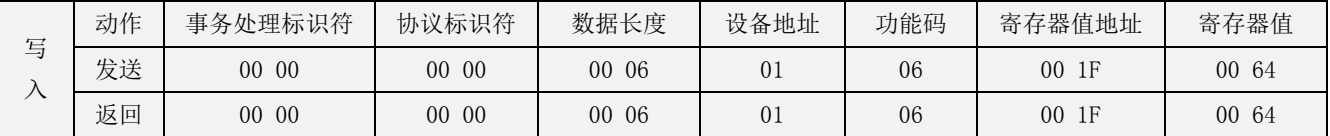

#### 22. 输入 5 延时设定

地址:0x0020

说明:输入 5 接收信号延时时间设定

操作:ReadWORD/ WriteWORD,记忆(断电保存需发送断电保存指令,适用于所有带记忆寄存器)

#### 示例: 读取默认值 0:

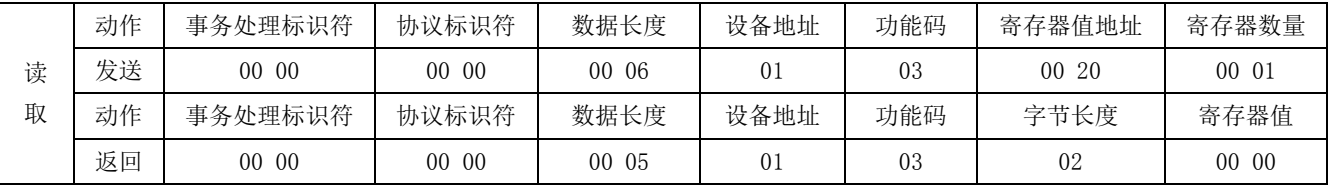

设定输入 5 接收信号延时时间 50ms:

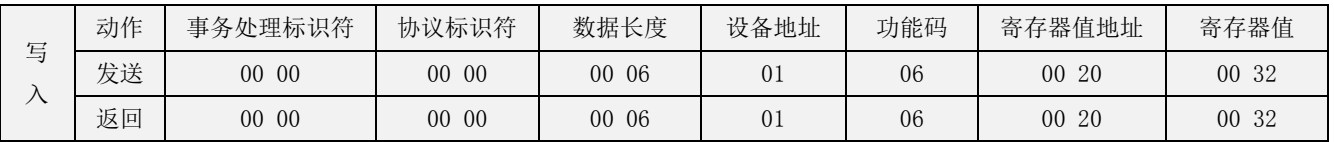

#### 23. 输入 6 延时设定

地址:0x0021

说明:输入 6 接收信号延时时间设定

操作: ReadWORD/ WriteWORD,记忆(断电保存需发送断电保存指令,适用于所有带记忆寄存器)

示例: 读取默认值 0:

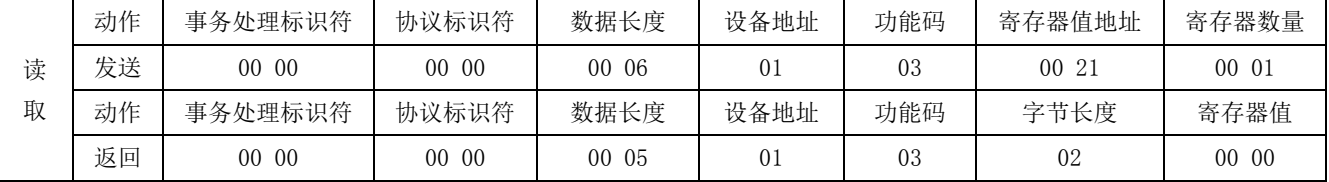

设定输入 6 接收信号延时时间 300ms:

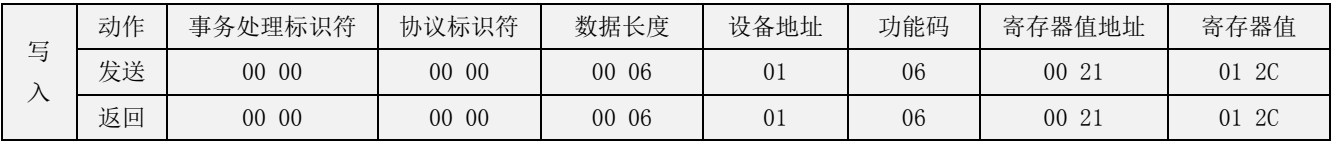

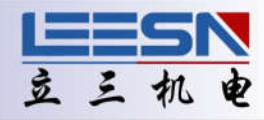

#### 24. 输入 7 延时设定

地址:0x0022

说明:输入 7 接收信号延时时间设定

操作: ReadWORD/ WriteWORD,记忆(断电保存需发送断电保存指令,适用于所有带记忆寄存器)

#### 示例:读取默认值 0:

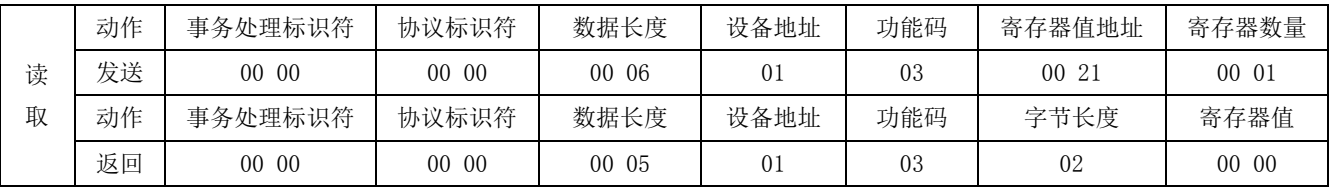

设定输入 7 接收信号延时时间 5ms:

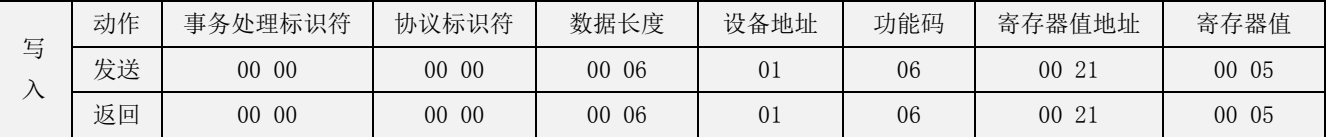

#### 25. 默认网段设置

默认网段 192.168.1. xxx, 下面几个寄存器即对其分别进行修改设置

#### ①: IP 地址码 192 变更

地址:0x0068

说明:IP 地址第一码 192 变更

操作: ReadWORD/ WriteWORD,记忆(断电保存需发送断电保存指令,适用于所有带记忆寄存器)

示例: 读取默认值 192 :

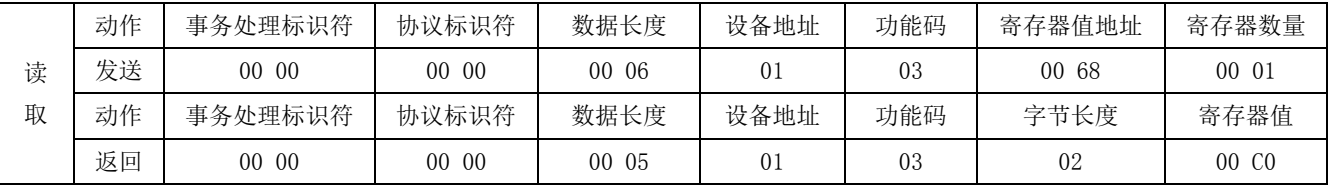

设置默认网段第一码值为 10:

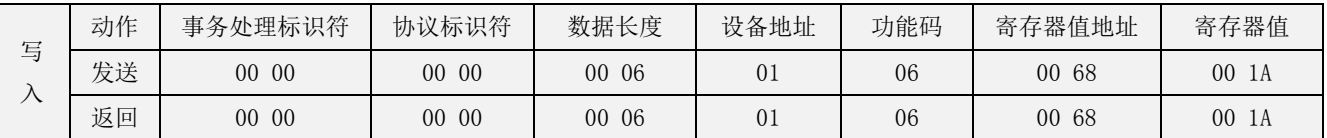

#### ②: IP 地址码 168 变更

地址:0x0069

说明:IP 地址第二码 168 变更

操作: ReadWORD/ WriteWORD,记忆(断电保存需发送断电保存指令,适用于所有带记忆寄存器)

示例:读取默认值 0 (顺时针方向):

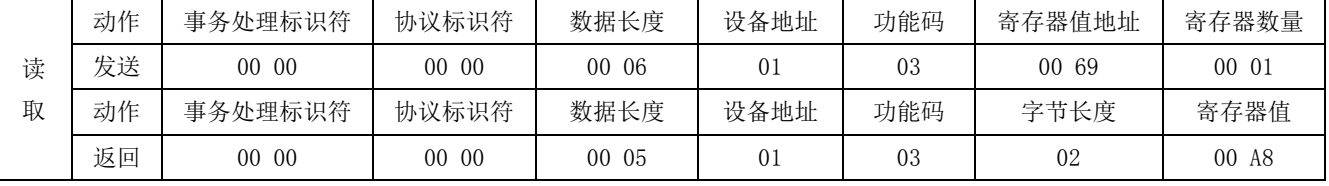

设置默认网段第二码值为 10:

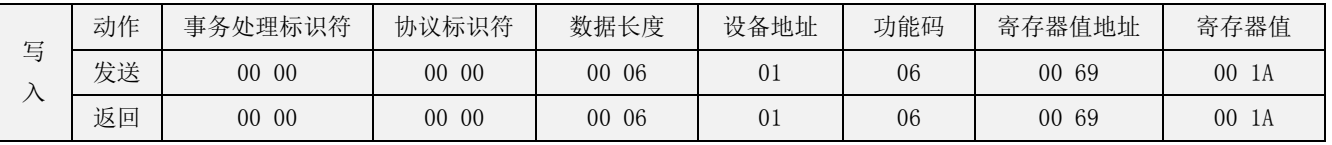

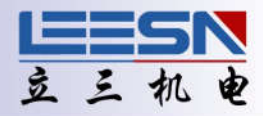

#### ③: IP 地址码 1 变更

地址:0x006A

说明:IP 地址第三码 1 变更

操作: ReadWORD/ WriteWORD,记忆(断电保存需发送断电保存指令,适用于所有带记忆寄存器)

#### 示例:读取默认值 0 (顺时针方向):

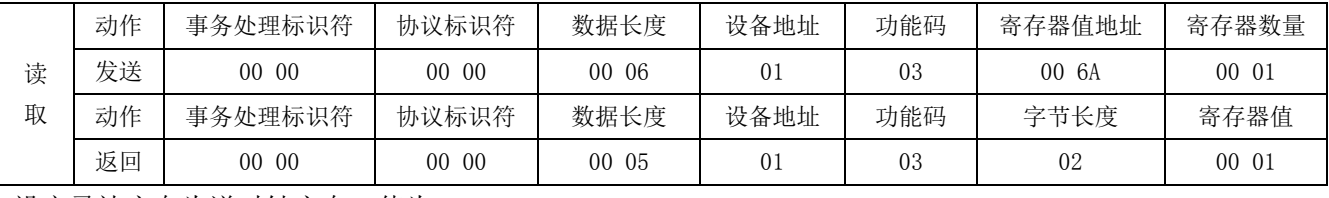

设定马达方向为逆时针方向,值为 10:

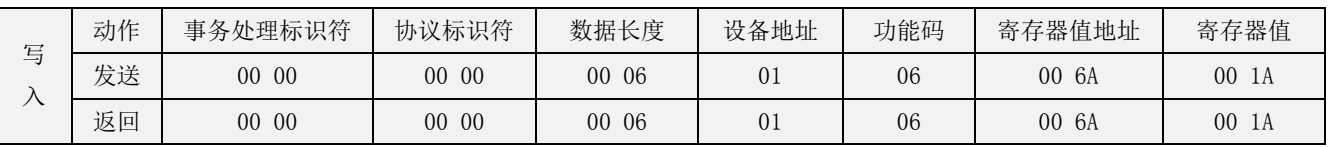

#### ①②③如例中设置后,默认网关变为 10.10.10.xxx

#### 26. 马达方向设置

地址:0x006B

说明: 设置当前马达方向

操作: ReadWORD/ WriteWORD,记忆(断电保存需发送断电保存指令,适用于所有带记忆寄存器)

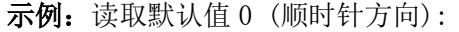

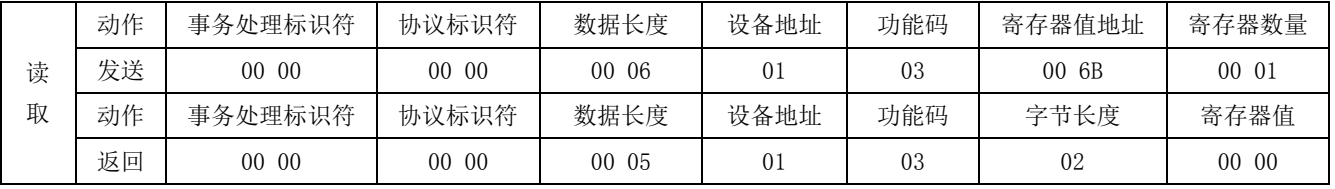

#### 设定马达方向为逆时针方向,值为 1:

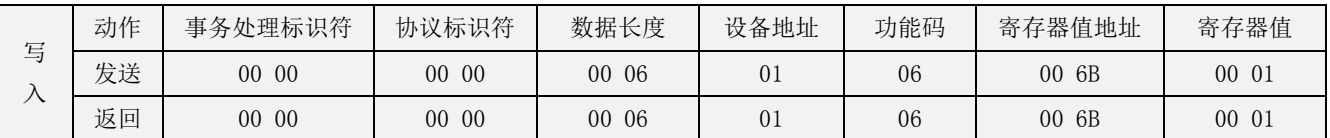

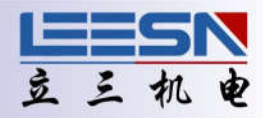

#### 27. 反转端口电平

地址:0x006C

说明:反转输入端口电平

操作: WriteWORD,记忆(断电保存需发送断电保存指令,适用于所有带记忆寄存器)

| <b>BIT</b>     | 名称         | 类型         | 值域          | 缺省             | 描叙                      |
|----------------|------------|------------|-------------|----------------|-------------------------|
| 15             | IN7 输入状态恢复 | <b>BIT</b> | 恒0          | $\overline{0}$ | 1 为恢复 IN7 出厂默认值,0 为无操作  |
| 14             | IN6 输入状态恢复 | <b>BIT</b> | $0^{\sim}1$ | $\Omega$       | 1 为恢复 IN6 出厂默认值,0 为无操作  |
| 13             | IN5 输入状态恢复 | <b>BIT</b> | $0^{\sim}1$ | $\Omega$       | 1 为恢复 IN5 出厂默认值,0 为无操作  |
| 12             | IN4 输入状态恢复 | <b>BIT</b> | $0^{\sim}1$ | 1              | 1 为恢复 IN4 出厂默认值,0 为无操作  |
| 11             | IN3 输入状态恢复 | <b>BIT</b> | $0^{\sim}1$ | $\overline{0}$ | 1 为恢复 IN3 出厂默认值,0 为无操作  |
| 10             | IN2 输入状态恢复 | <b>BIT</b> | $0^{\sim}1$ | $\overline{0}$ | 1 为恢复 IN2 出厂默认值,0 为无操作  |
| 9              | IN1 输入状态恢复 | <b>BIT</b> | $0^{\sim}1$ | $\overline{0}$ | 1 为恢复 IN1 出厂默认值, 0 为无操作 |
| 8              | INO 输入状态恢复 | <b>BIT</b> | $0^{\sim}1$ | $\overline{0}$ | 1 为恢复 INO 出厂默认值,0 为无操作  |
| $\overline{7}$ | IN7 输入状态反转 | <b>BIT</b> | $0^{\sim}1$ | $\overline{0}$ | 1 为反转 IN7 当前状态,0 为无操作   |
| 6              | IN6 输入状态反转 | <b>BIT</b> | $0^{\sim}1$ | $\overline{0}$ | 1 为反转 IN6 当前状态,0 为无操作   |
| 5              | IN5 输入状态反转 | <b>BIT</b> | $0^{\sim}1$ | $\overline{0}$ | 1 为反转 IN5 当前状态, 0 为无操作  |
| $\overline{4}$ | IN4 输入状态反转 | <b>BIT</b> | $0^{\sim}1$ | $\Omega$       | 1 为反转 IN4 当前状态,0 为无操作   |
| 3              | IN3 输入状态反转 | <b>BIT</b> | $0^{\sim}1$ | $\overline{0}$ | 1 为反转 IN3 当前状态,0 为无操作   |
| $\overline{2}$ | IN2 输入状态反转 | <b>BIT</b> | $0^{\sim}1$ | $\Omega$       | 1 为反转 IN2 当前状态,0 为无操作   |
| $\mathbf{1}$   | IN1 输入状态反转 | <b>BIT</b> | $0^{\sim}1$ | $\overline{0}$ | 1 为反转 IN1 当前状态, 0 为无操作  |
| $\overline{0}$ | INO 输入状态反转 | <b>BIT</b> | $0^{\sim}1$ | $\overline{0}$ | 1 为反转 INO 当前状态,0 为无操作   |

示例:反转 IN2 当前输入状态:

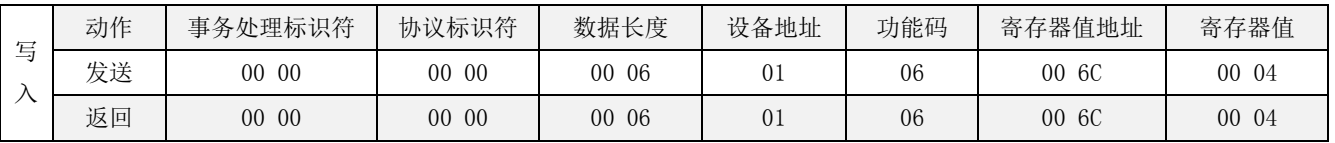

#### 28. 设定软件负限位

地址:0x006E~0x006F

说明:软件负限位设置

操作: ReadDWORD/WriteDWORD, 记忆(断电保存需发送断电保存指令, 适用于所有带记忆寄存器)

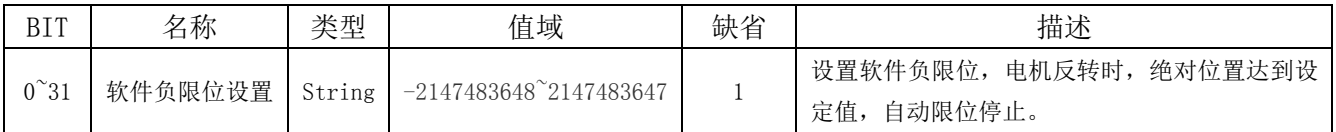

#### 示例:设置负限位绝对位置为-1000:

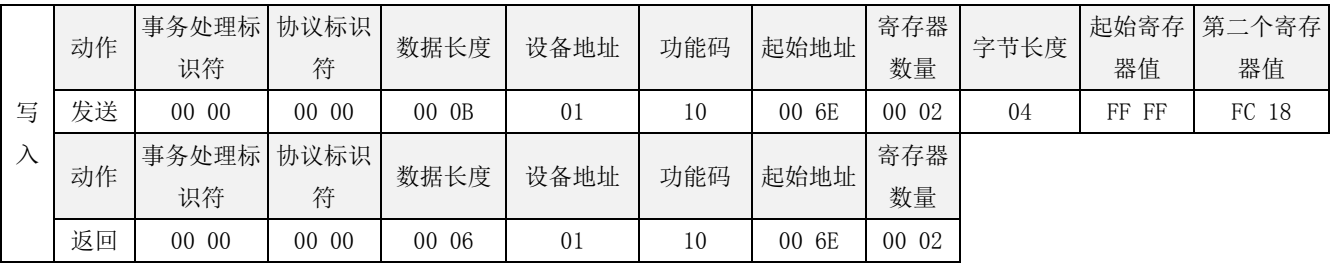

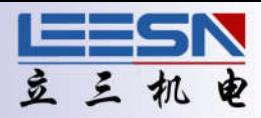

#### 29. 设定软件正限位

地址:0x0070~0x0071

说明:软件正限位设置

操作: ReadDWORD/WriteDWORD, 记忆(断电保存需发送断电保存指令,适用于所有带记忆寄存器)

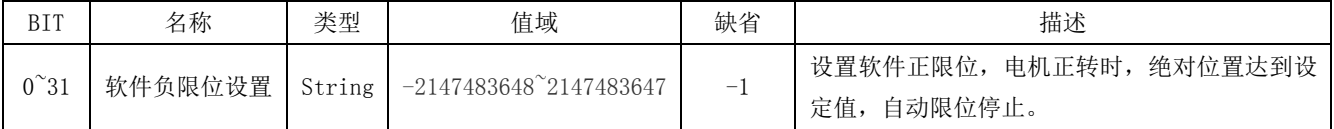

#### 示例: 设置正限位绝对位置为 1000:

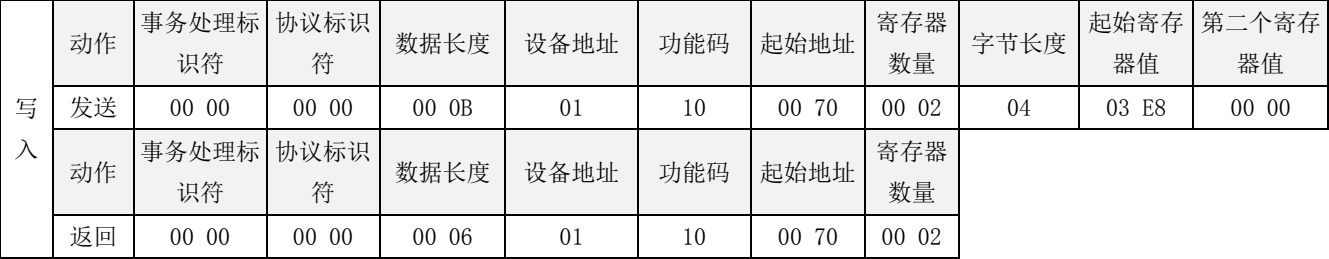

注意:软件正限位大于软件负限位时,限位才生效。

软件正限位小于等于软件负限位时,表示取消软件限位设置。

#### 30. 电机启动速度寄存器

地址:0x0096

说明: 设置电机启动速度寄存器

操作: ReadWORD/ WriteWORD,记忆(断电保存需发送断电保存指令,适用于所有带记忆寄存器)

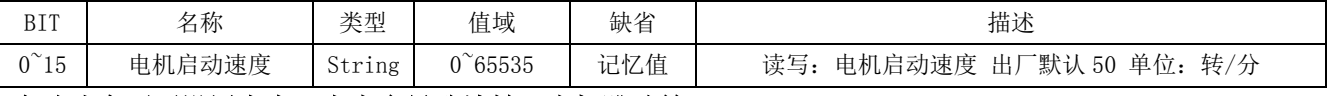

#### 启动速度不要设置太大,太大会导致堵转,电机跳动等。

示例: 读取默认值 50 转/分:

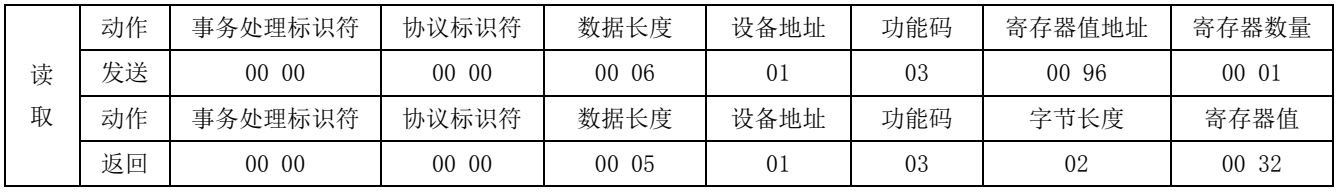

设定电机启动速度为 0 转/分:

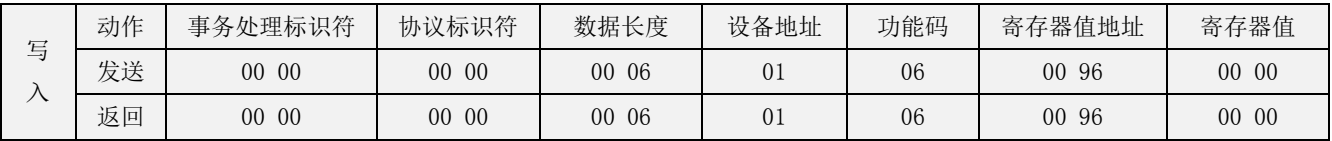

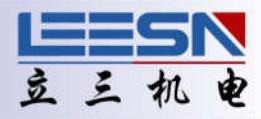

#### 31. 电机停止速度寄存器

地址:0x0097

说明: 设置电机停止速度寄存器

操作: ReadWORD/ WriteWORD,记忆(断电保存需发送断电保存指令,适用于所有带记忆寄存器)

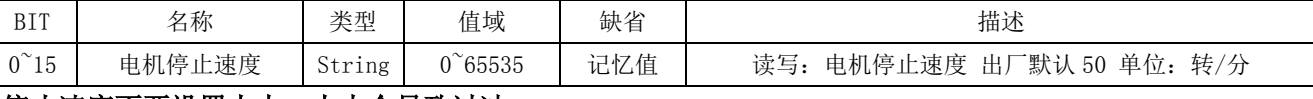

#### 停止速度不要设置太大,太大会导致过冲。

示例: 读取默认值 50 转/分:

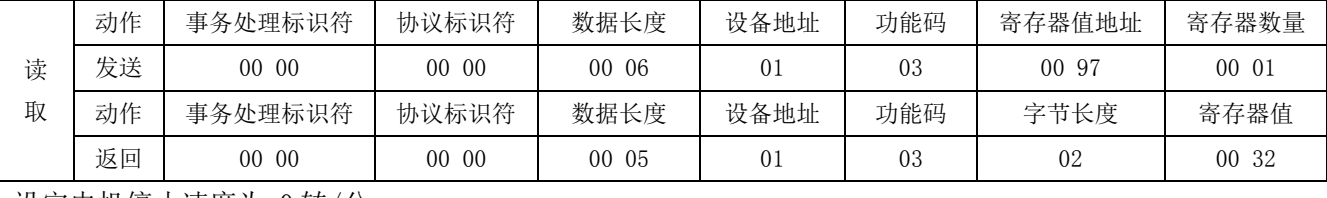

设定电机停止速度为 0 转/分:

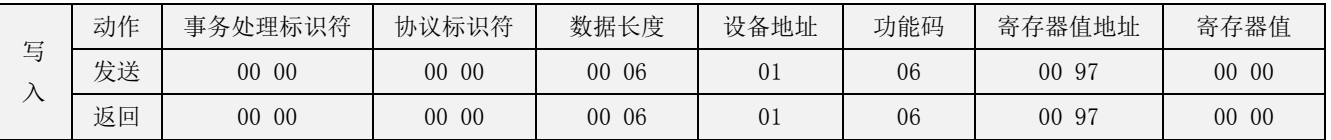

#### 32. 电机加速时间寄存器

地址:0x0098

说明: 设置电机加速时间寄存器

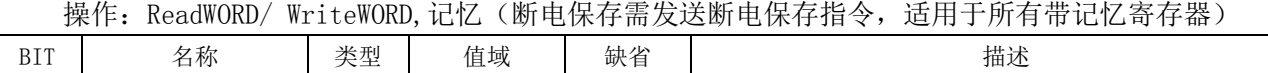

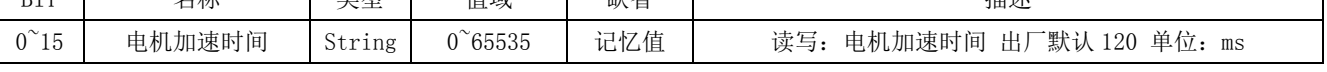

#### 示例: 读取默认值 120ms:

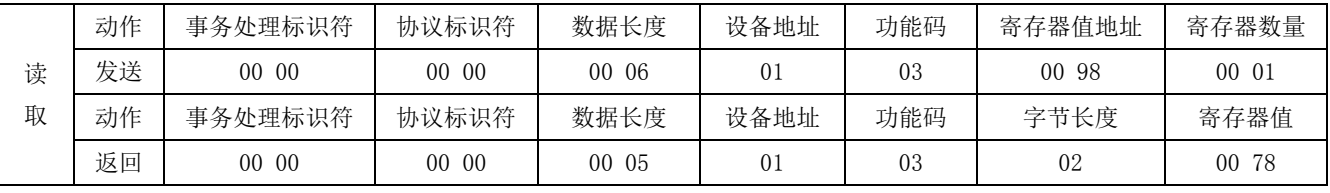

设定电机加速时间 50ms :

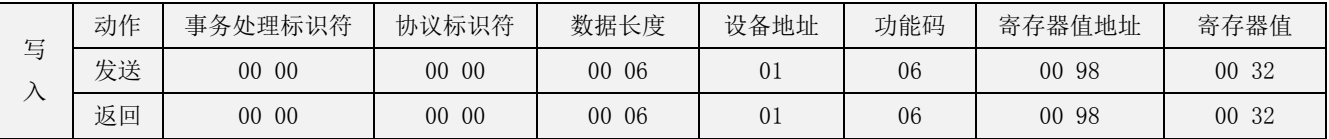

# **N** 系列 **Modbus/TCP** 通信手册

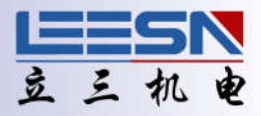

#### 33. 电机减速时间寄存器

地址:0x0099

说明: 设置电机减速时间寄存器

操作: ReadWORD/ WriteWORD,记忆(断电保存需发送断电保存指令,适用于所有带记忆寄存器)

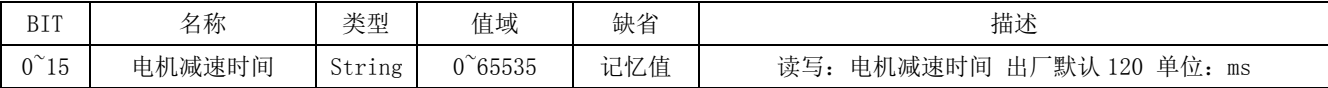

#### 示例: 读取默认值 120ms:

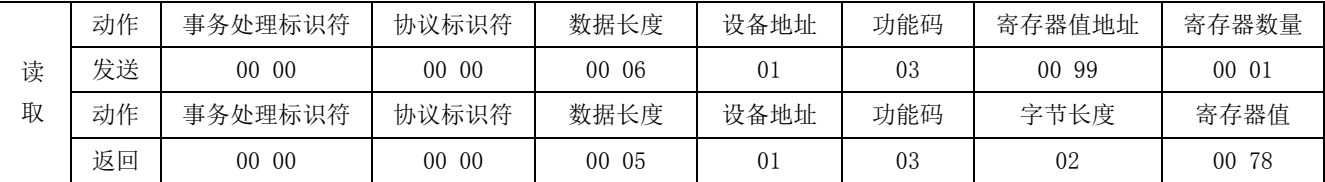

设定电机减速时间 30ms :

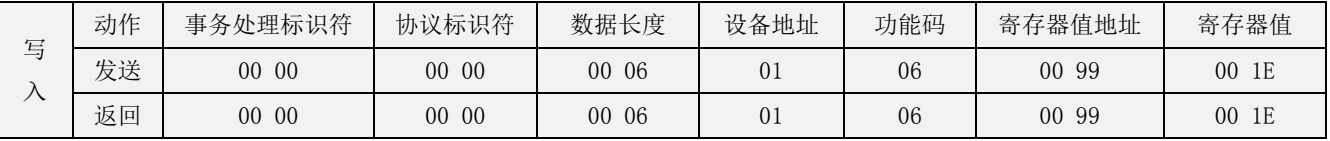

#### 34. 电机运行速度寄存器

地址:0x009A

说明: 设置电机运行速度寄存器

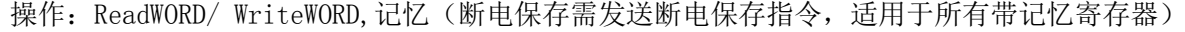

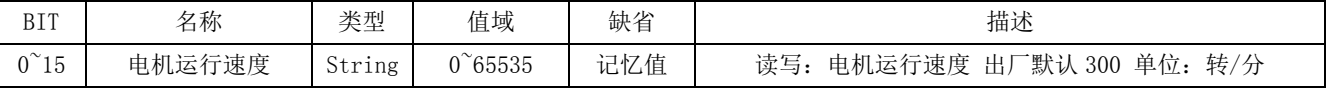

#### 示例:读取默认值 300 转/分:

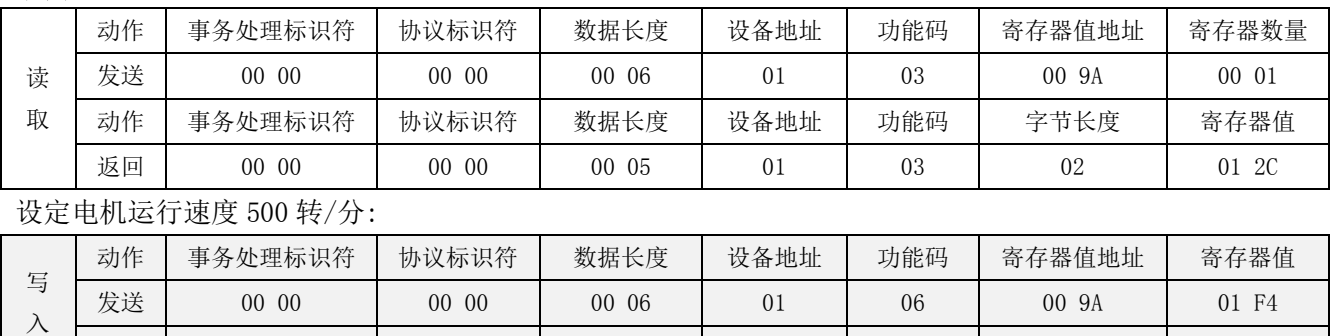

返回 | 00 00 | 00 00 06 | 01 | 06 | 00 9A | 01 F4

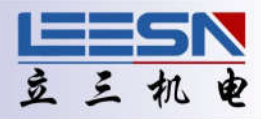

#### 35. 设置左右限位

地址:0x009B

说明: 设置左右限位

操作: ReadWORD/ WriteWORD,记忆(断电保存需发送断电保存指令,适用于所有带记忆寄存器)

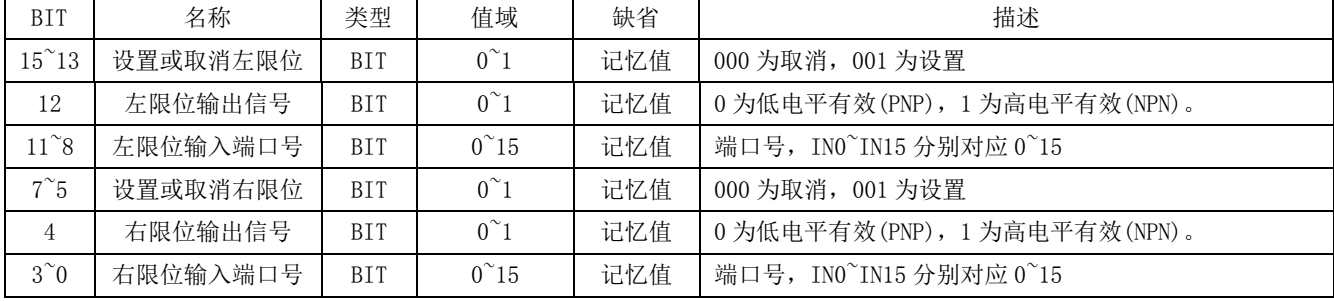

注意:设置好限位后,所有运动指令都在限位之内进行,碰到限位运动立即停止,只响应与限位反向的运动指令.

示例: 读取默认值 0:

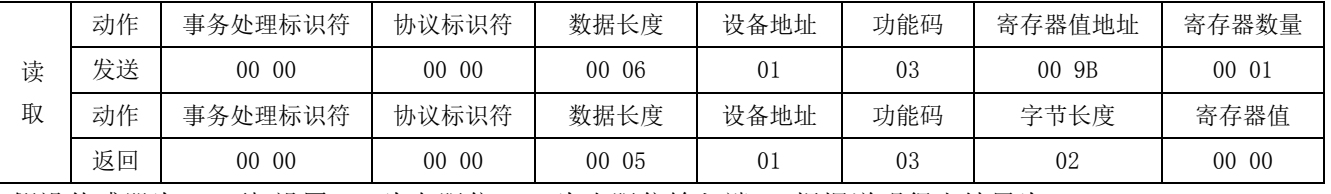

假设传感器为 NPN 型,设置 IN0 为左限位,IN1 为右限位输入端口。根据说明得出结果为 0011 0000 0011 0001, 转化为 16 进制则寄存器值为: 0x3031

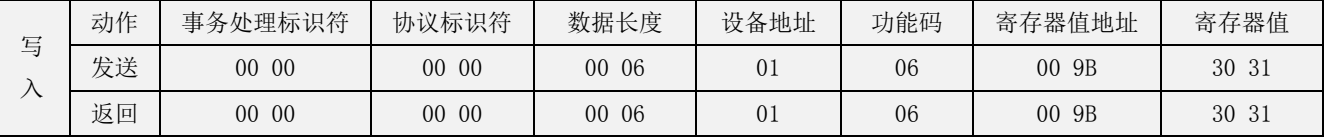

#### 36. 原点设置

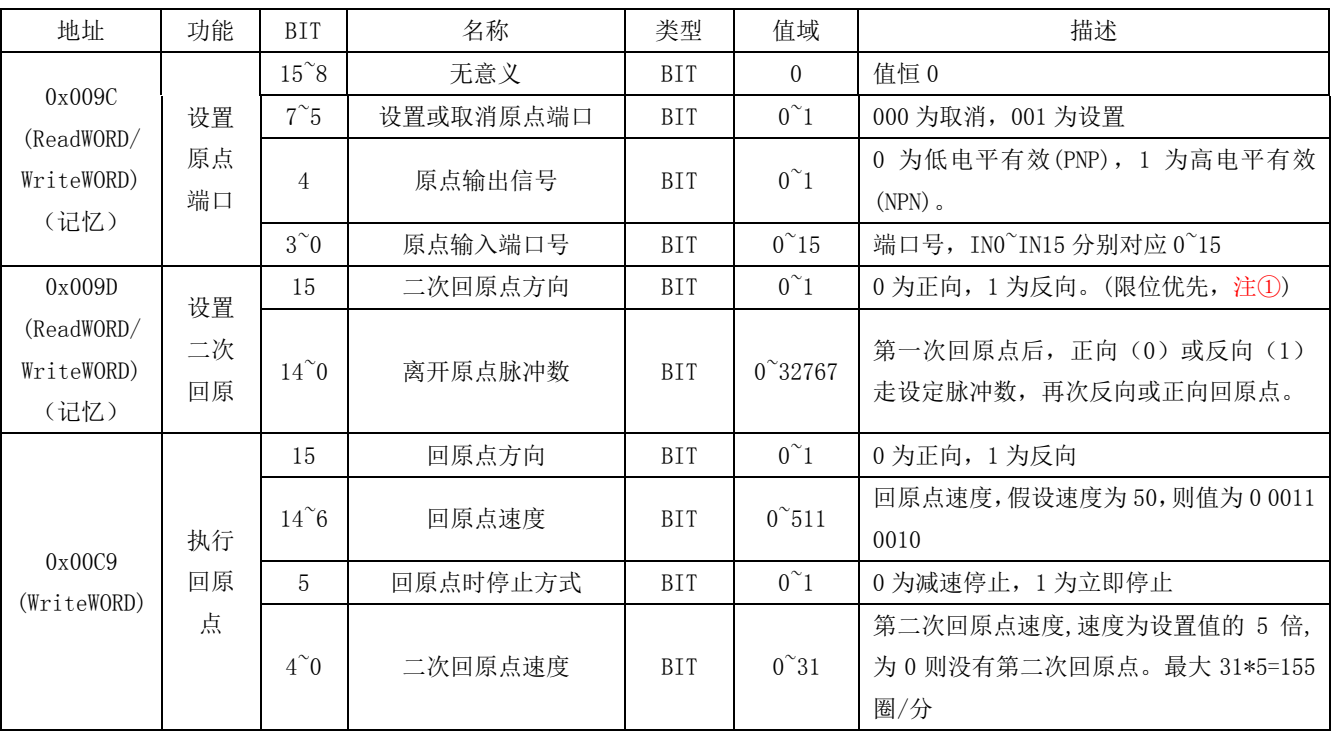

注①:当左限位和原点端口为同一个端口时,方向固定为正;当右限位和原点端口为同一个端口时,方向 固定为负。

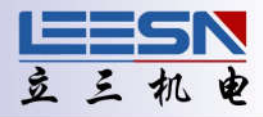

#### 示例:

#### 第一步:设置原点端口(必选)

假设传感器为 NPN 型, 设置 IN2 为原点输入端口。

根据说明得出结果为 0000 0000 0011 0010, 转化为 16 进制则寄存器值为: 0x0032

| E                        | 动作 | 事务处理标识符               | 协议标识符                | 数据长度                   | 设备地址 | 功能码 | 寄存器值地址 | 寄存器值  |
|--------------------------|----|-----------------------|----------------------|------------------------|------|-----|--------|-------|
| $\overline{\phantom{0}}$ | 发送 | 00<br>00 <sup>°</sup> | 0 <sub>0</sub><br>00 | -06<br>00 <sup>1</sup> | 01   | 06  | 00 9C  | 00 32 |
|                          | 返回 | 00<br>00 <sup>1</sup> | 0 <sub>0</sub><br>00 | 06<br>00 <sup>°</sup>  | 01   | 06  | 00 9C  | 00 32 |

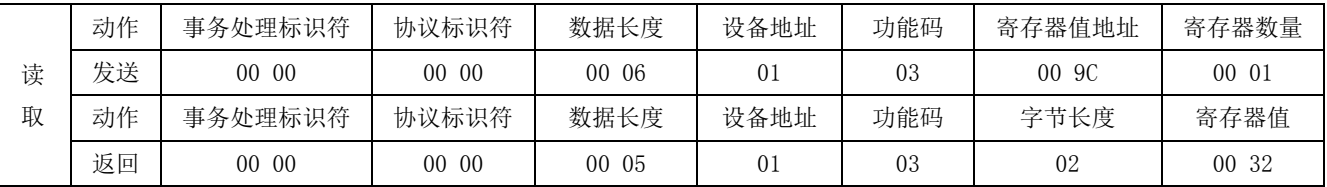

#### 第二步: 设置二次回原点距离和方向(可选)

假设第一次回原点后,正方向运行 500 个脉冲后回原点。则二进制值为 0 000 0001 1111 0100, 转化为十六 进制值为 0x01F4

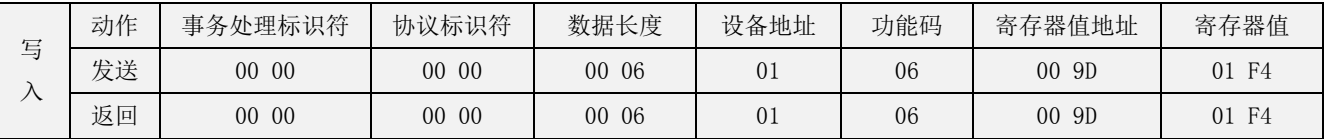

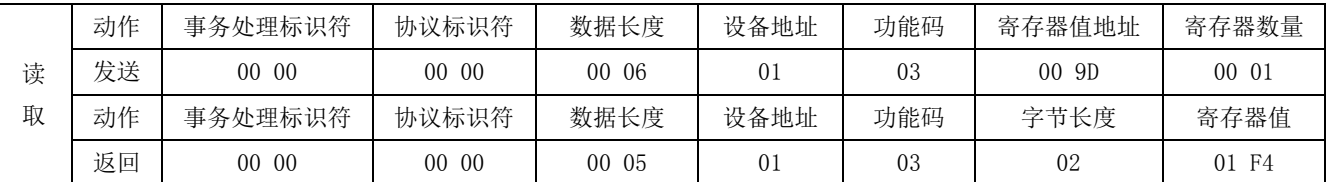

#### 第三步: 设置回原点方式(包括方向,速度,停止方式,二次回原点速度)

假设反向回原点,速度 200 圈/分,碰到原点立即停止,二次回原点速度 10(值)\*5=50 圈/分,根据说明得 出二进制值为 1 011001000 1 01010, 转化为十六进制为 0xB22A。(如果设置了限位, 回原点时碰到限位会 自动反向.)

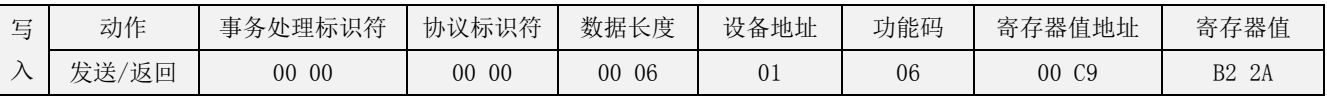

#### 37. 力矩模式设置(仅适用于闭环系统)

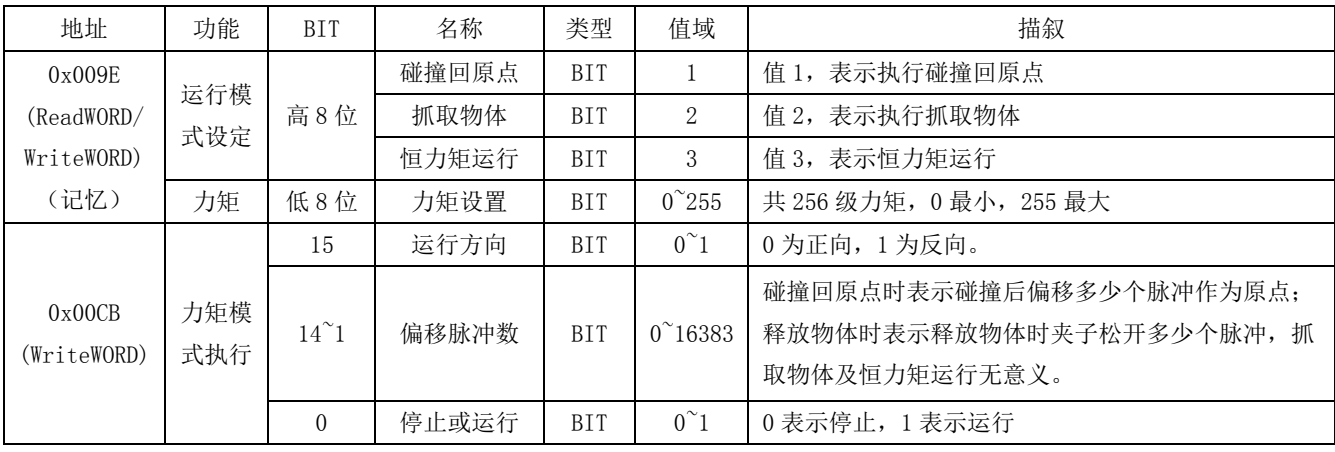

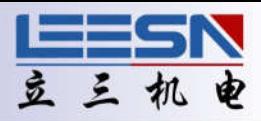

#### 示例:

#### 第一步: 设定力矩模式及力矩大小

假设需要碰撞回原点, 力矩为第 50 级, 则根据说明得出值为: 0x0132

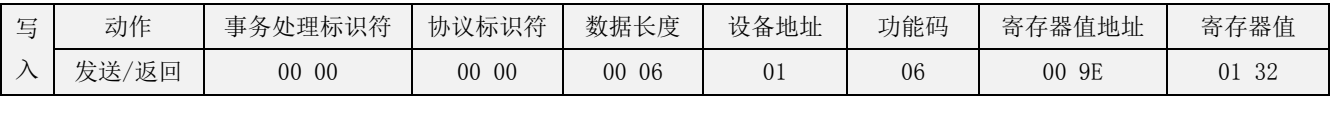

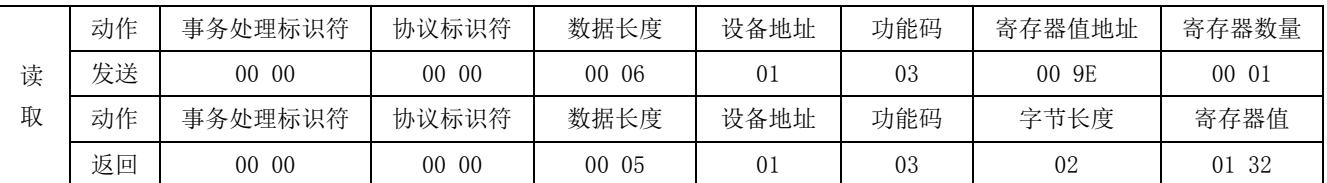

#### 第二步:执行力矩模式(包含运行方向,偏移脉冲,运行及停止选择。)

假设正向碰撞到物理限位后偏移 500 脉冲作为原点,则根据说明得出的二进制值为:0 0000011111010 01, 转化为十六进制值为 0x03E9

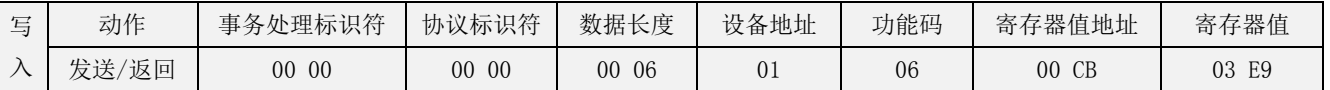

说明:抓取物体及碰撞回原点速度都是系统速度,恒力矩运行时速度是根据阻力变化的,当阻力超过设定 值时电机停止,阻力下降到设定力矩电机继续运行。力矩等级根据阻力设定,如果阻力较大,值相应增大, 否则电机可能没有碰到物理限位或抓取到物体就会停止。

#### 38. 运行模式设定寄存器

- 地址:0x009F
- 说明:设置运行模式

操作: ReadWORD/ WriteWORD,记忆(断电保存需发送断电保存指令,适用于所有带记忆寄存器)

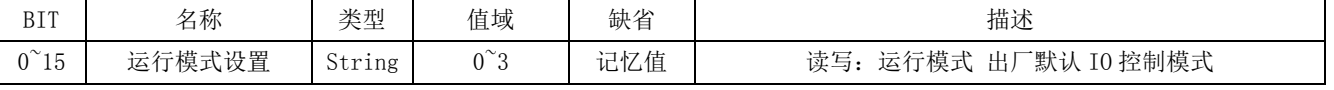

1:双脉冲模式 2:脉冲方向模式 3:I/O 控制模式

#### 双脉冲模式时 IN0(CW)和 IN1(CCW)作为脉冲口,脉冲方向模式下,IN0 为脉冲口,IN1 为方向口。

示例: 读取默认值 3, IO 控制模式

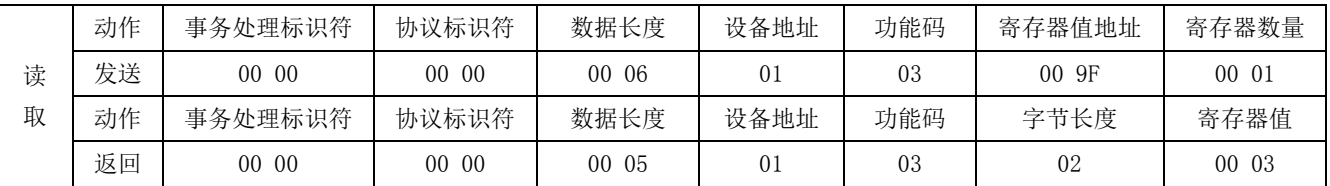

#### 设定运行模式为双脉冲模式

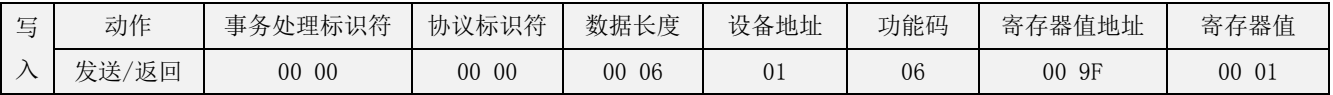

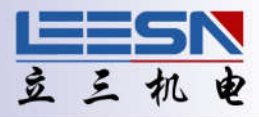

#### 39. 输出口操作

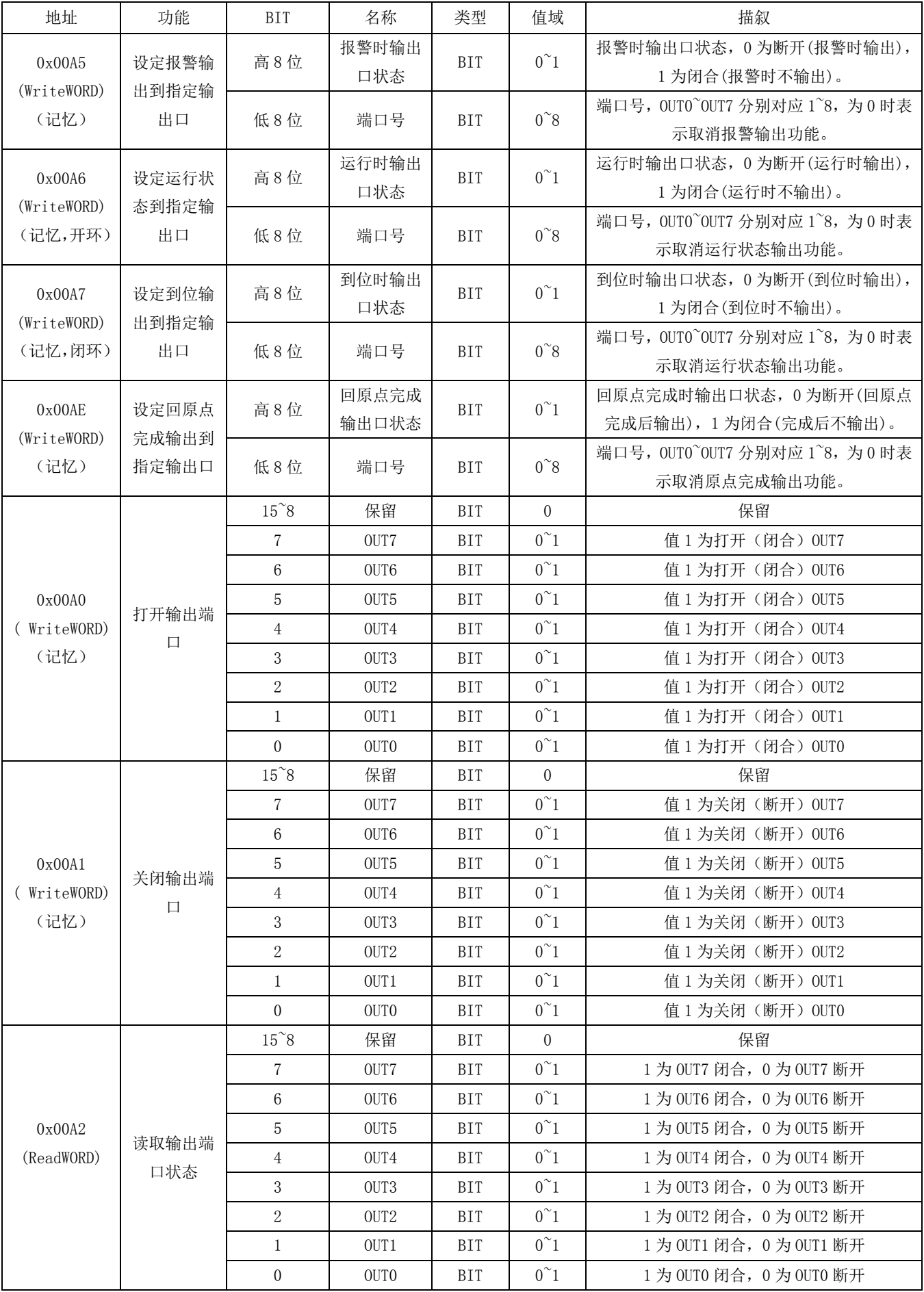

### **N** 系列 **Modbus/TCP** 通信手册

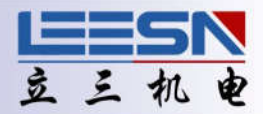

注: 开环时, 默认 OUTO (YO) 为报警输出 (报警时闭合); OUT1 (Y1) 为运行输出 (运行时闭合)。 闭环时, 默认 OUTO(YO)为报警输出(报警时闭合); OUT1(Y1)为到位输出(到位时闭合)。 如果需要重新定义、打开或关闭 OUT0 或者 OUT1,需要先取消默认输出功能。

#### 示例一:

打开(闭合)输出口 OUT0, OUT1, OUT6, 然后关闭(断开)所有输出口。

#### 第一步: 取消 OUTO 和 OUT1 默认功能。

①:取消报警输出

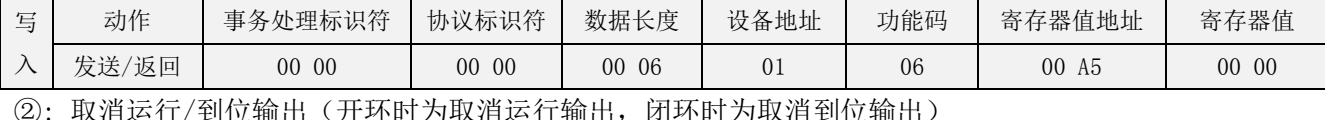

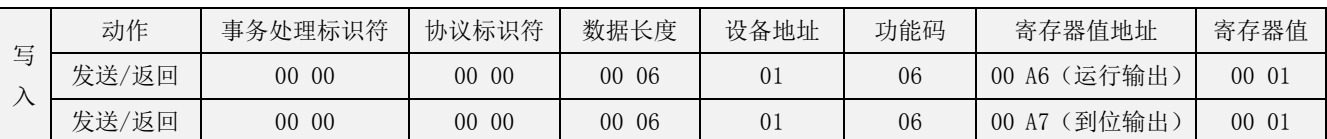

#### 第二步: 打开 OUT0, OUT1, OUT6, 二进制值为 1000011, 转换为 16 进制 0x0043

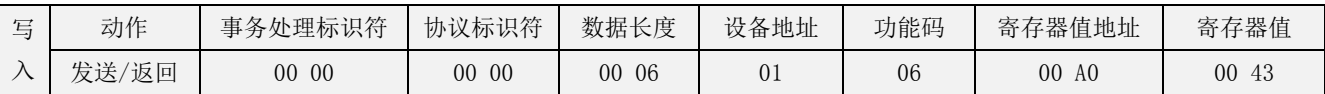

#### 第三步:关闭所有输出口,二进制值为 11111111,转换为 16 进制 0x00FF

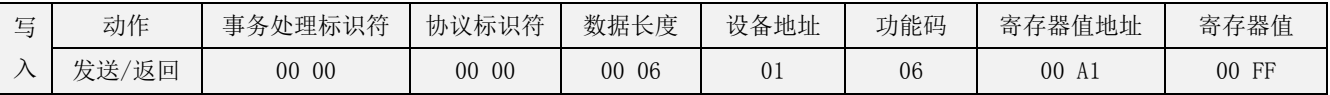

#### 读取输出口状态

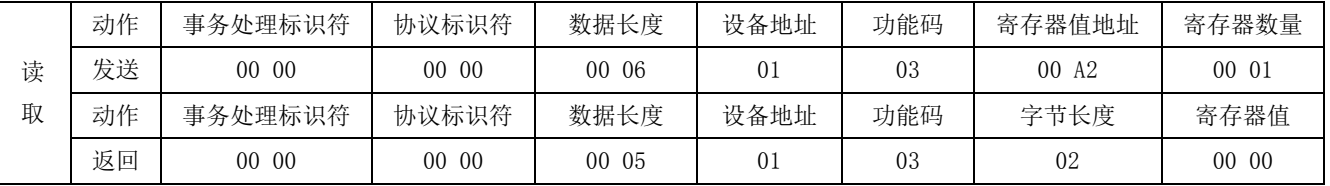

#### 示例二:

设置 OUTO 为报警输出, 报警时常开(关闭输出), 驱动正常时常闭(打开输出)。 设置 OUT1 为运行输出,运行时常开(关闭输出),停止时常闭(打开输出)。

#### 第一步: 取消 OUTO 和 OUT1 默认功能。(参考示例一)

#### 第二步: 设置 OUTO 和 OUT1 功能。

#### 设置报警时关闭 OUTO, 正常时打开 OUTO。

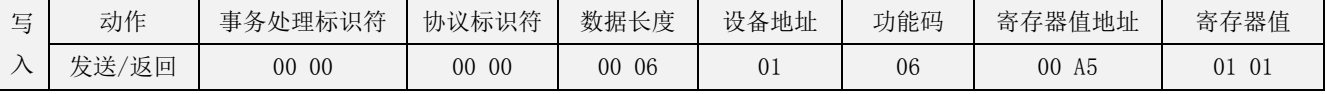

#### 设置运行时关闭 OUT1, 停止时打开 OUT1。(开环)

#### 设置到位时打开 OUT1, 运行时关闭 OUT1。(闭环)

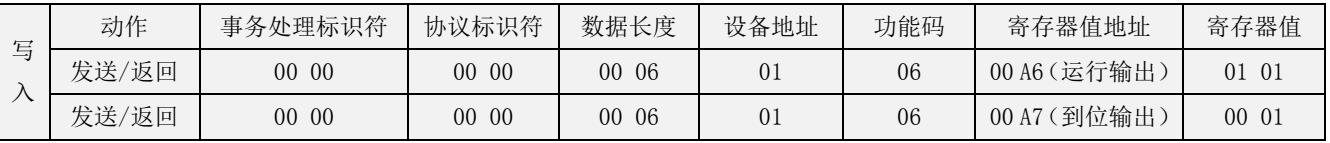

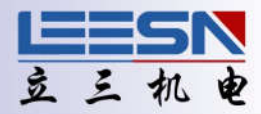

#### 40. 报警相关操作

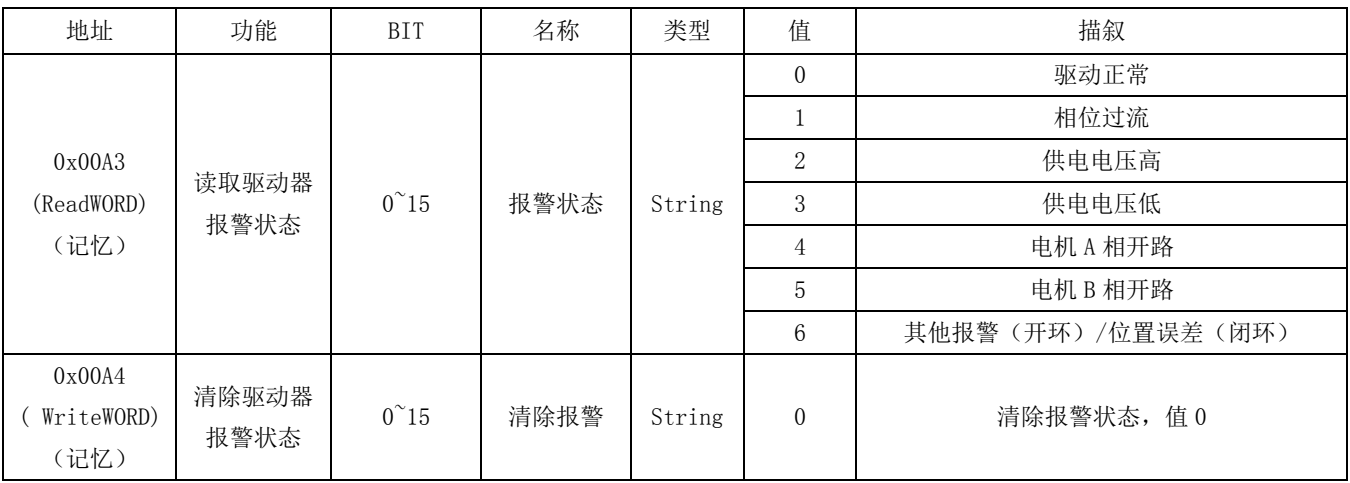

设置报警输出到指定输出口,请参照输出口相关操作说明。

#### 示例:未连接电机时,读取报警状态

![](_page_29_Picture_471.jpeg)

#### 连接好电机,清除报警状态

![](_page_29_Picture_472.jpeg)

#### 41. 位置提醒寄存器

地址:0x00A8~0x00A9

说明: 位置提醒, 超出设定值, 输入口 IN11 值改为 1, 有输入

操作: ReadWORD/ WriteWORD,记忆(断电保存需发送断电保存指令,适用于所有带记忆寄存器)

![](_page_29_Picture_473.jpeg)

#### 示例:当前位置大于-500 警告

![](_page_29_Picture_474.jpeg)

![](_page_30_Picture_1.jpeg)

#### 42. 设置、调用、执行表格数据

![](_page_30_Picture_481.jpeg)

示例:

#### 第一步:确定表格数据(数据可以直接连接触摸屏或者用 Leesn-config 软件修改更方便)

![](_page_30_Picture_482.jpeg)

如上表,假设总共有 24 个位置需要执行,如果我们通过普通的运行指令来执行,程序会比较复杂, 也比较容易出错,但是如果我们提前建立好一个表格,运行时调用表格数据,这样就很灵活,不容易 出错。

注意:表格数据存放地址必须大于等于 300,即需要存放在编程区,如果编程区还有其他命令,数据不 能重叠。比如编程区本身有指令,占用了地址 300~400,此时我们可以把表格往后放到地址 500。

#### 第二步: 发送表格数据到指定位置。

这里我们可以逐条发送:

如 500~501: 00 00 00 00 00 0B 01 10 01 F4 00 02 04 63 BF 00 00 (25535) 502~503: 00 00 00 00 00 0B 01 10 01 F4 00 02 04 CA F9 FF FF (-13575) ............

#### 也可以一次性发送,但是注意整条指令不要超过 200 个字节,如下:

00 00 00 00 00 67 01 10 01 F4 00 30 60 63 BF 00 00 CA F9 FF FF 30 40 00 00 D4 21 FF FF 5F F3 00 00 B5 ED FF FF 30 39 00 00 FD A8 FF FF 16 03 00 00 F2 13 FF FF 64 23 00 00 9B DD FF FF 05 41 00 00 E8 90 FF FF DB FB 00 00 74 E1 FF FF 0A 05 00 00 F6 19 FF FF 09 29 00 00 EA 20 FF FF 21 BB 00 00 FA AB FF FF 3D 13 00 00 E9 FD FF FF

#### 发送完成后需要发送保存指令保存数据,否则断电无法保存。

(红色标识前面的为数据格式,黑色为数据,一个数据占用两个寄存器,即 4 个字节为一个数据。)

![](_page_31_Picture_1.jpeg)

#### 第三步: 设置表格数据数量

例中总计 24 个位置,表大小为 24,发送 00 00 00 00 00 06 01 06 00 AA 00 18

#### 第四步: 设置表指针,位置从 0 开始

 假设现在需要从表中序号 21 的位置(-1365)开始执行,则表指针值为 21,发送指令如下: 00 00 00 00 00 06 01 06 00 AB 00 15

#### 第五步: 设置表开始地址

 表开始地址是指表格存放地址在编程区所处的位置,需要用实际地址减去编程区开始地址; 假设表格第一组数据存放地址为 500~501,则表开始地址为 500-300=200.注意:表地址不可与编程命 令地址重合。发送指令如下:

00 00 00 00 00 06 01 06 00 AC 00 C8

#### 第六步: 执行表格数据

 假设表中数据是绝对位置,每次执行完上一个数据表指针减 1(如从序号 22 开始执行,再次执 行变为执行序号 21 的数据。即表指针常数为 1.

00 00 00 00 00 06 01 06 00 DD 10 01

#### 43. 设置指定输入口为急停

![](_page_31_Picture_483.jpeg)

#### 示例: 设置 IN3(X3)无输入(低电平)时急停。IN4 (X4) 有输入(高电平)时急停; 急停时打开 OUT2 (Y2). 则值为 1 0011 0 0100 1 0101, 即 0x4C95

![](_page_31_Picture_484.jpeg)

![](_page_31_Picture_485.jpeg)

![](_page_32_Picture_1.jpeg)

#### 44. 设置指定输入口快速转换速度

![](_page_32_Picture_495.jpeg)

说明: 从 0x00AF~0x00B3, 这 4 个寄存器都可以设置通过输入口快速转换速度, 可同时设置 4 个端口, 但是 在执行时,注意优先级问题,低地址的优先级高。即:低地址的寄存器在执行时,高地址的速度无法执行。

#### 示例: 设置 INO 有输入时, 双向速度变为 50 转/分。则值为 1 0 1 00 0000 1010, 即 0x140A

![](_page_32_Picture_496.jpeg)

#### 设置 IN1 无输入时, 反向速度变为 100 转/分。则值为 10 0 0 10 00010100, 即 0x2214

![](_page_32_Picture_497.jpeg)

#### 设置 IN2 收到上降沿信号时, 正向速度变为 150 转/分。则值为 11 1 1 01 00011110, 即 0x3D1E

![](_page_32_Picture_498.jpeg)

#### 设置 IN3 收到下降沿信号时, 双向速度变为 200 转/分。则值为 100 1 0 00 00101000, 即 0x4828

![](_page_32_Picture_499.jpeg)

说明: 如果 INO 有输入,速度为 50, 此时 IN1 从有输入变为无输入,速度不会改变,因为地址 AF 的优先级高于 B0. 反之,如果 IN1 无输入,速度为 100, 此时 IN0 变为有输入,则速度会变为 50。 意即高地址速度可以直接切换为低地址设置的速度,但是低地址的速度无法直接切换为高地址的速 度,需要先恢复系统速度,再切换为高地址速度。

![](_page_33_Picture_1.jpeg)

#### 45. 设置指定输入口触发后运行指定脉冲数停止

![](_page_33_Picture_455.jpeg)

说明:该指令设置后,必须在运行中才会生效。电机静止时,触发设置端口,电机不会运行。

#### 示例: 设置正向运行中, INO 有输入时, 运行 200 个脉冲后停止。反向无效。 则值为 1 0 1 01 0000 0000 0000 0000 1100 1000, 即值为 0x1500 00C8

![](_page_33_Picture_456.jpeg)

![](_page_33_Picture_457.jpeg)

![](_page_34_Picture_1.jpeg)

#### 46. 运行指令

所有运行指令都可以单独执行,不需要组合使用

#### ① 运行和停止(无目标位置)

地址:0x00C8

说明:电机启动运行或停止运行

操作: WriteWORD, 无记忆

![](_page_34_Picture_487.jpeg)

#### 示例: 启动电机反向运行

![](_page_34_Picture_488.jpeg)

#### ② 点动(无目标位置)

地址:0x00CA

说明: 设置电机点动停止和启动以及点动速度和方向

操作: WriteWORD, 无记忆

![](_page_34_Picture_489.jpeg)

#### 示例:设置电机正向以 50 圈/分的速度点动。

#### 根据说明得出结果为 0000 1100 1000 0001, 转化为 16 进制则寄存器值为: 0x0C81

![](_page_34_Picture_490.jpeg)

#### ③ 运行时长(无目标位置)

地址:0x00CC-0x00CD

说明:电机运行指定的时间

操作: WriteDWORD, 无记忆

![](_page_34_Picture_491.jpeg)

#### 示例: 设置电机反向运行 6400ms。即值为-6400ms.

![](_page_34_Picture_492.jpeg)

![](_page_35_Picture_1.jpeg)

#### ④ 运行脉冲数(相对于停止状态当前位置)

- 地址:0x00CE-0x00CF
- 说明: 电机运行指定的脉冲数(相对当前位置,运行结束才响应下一条指令.)

操作: WriteDWORD, 无记忆

![](_page_35_Picture_548.jpeg)

#### 示例: 设置电机反向运行 10000。即值为-10000

![](_page_35_Picture_549.jpeg)

#### ⑤ 运行脉冲数(相对于当前位置)

地址:0x00DE-0x00DF

说明: 电机运行指定的脉冲数(相对当前位置,运行时接收到新指令立即执行,当前指令强行结束.)

操作: WriteDWORD, 无记忆

![](_page_35_Picture_550.jpeg)

#### 示例:设置电机正向运行 5000 个脉冲。即值为 5000。

![](_page_35_Picture_551.jpeg)

#### ⑥ 运行到绝对位置寄存器

地址:0x00D0-0x00D1

说明:电机运行到指定的位置(相对于原点)

操作: WriteDWORD, 无记忆

![](_page_35_Picture_552.jpeg)

#### 示例: 运行到绝对位置 10000。

![](_page_35_Picture_553.jpeg)

![](_page_36_Picture_1.jpeg)

#### 47. 设定当前电机绝对位置

- 地址:0x00D2~0x00D3
- 说明: 设定当前电机绝对位置偏移至设定值(相对于原点)
- 操作: WriteDWORD, 无记忆

![](_page_36_Picture_406.jpeg)

#### 示例:设置电机当前绝对位置为 1000。即值为 1000。

![](_page_36_Picture_407.jpeg)

#### 48. 脱机/使能

地址:0x00D4

- 说明: 设置驱动器使能或脱机
- 操作: WriteWORD, 无记忆

![](_page_36_Picture_408.jpeg)

#### 示例:驱动器脱机,即释放马达,此时驱动器输出相电流为 0.

![](_page_36_Picture_409.jpeg)

#### 49. 执行编程命令寄存器

地址:0x00DB

说明: 执行或停止执行编程区命令

操作: WriteWORD, 无记忆

![](_page_36_Picture_410.jpeg)

#### 示例: 执行编程区编程指令

![](_page_36_Picture_411.jpeg)

![](_page_37_Picture_1.jpeg)

#### 50. 断电保存命令寄存器

地址:0x00DC

说明:保存编程指令或断电保存当前参数

操作: WriteWORD, 无记忆

![](_page_37_Picture_165.jpeg)

说明:1、用于清除时,有寿命限制,最多擦除 10 万次,每次清除约耗时 0.1 秒,清除过程中将关掉 电机输出。

2、如果用于保存编程,原地址包含数据,将自动覆盖原编程命令。

 3、用于断电保存当前参数时,所有带记忆寄存器都可断电保存,在未断电情况下,用户可以一 次性把需要保存的参数设置好,然后发送该指令,即可保存。

#### 示例:保存命令

![](_page_37_Picture_166.jpeg)